# **Описание редакции 2023.4 программного комплекса АВС-KZ от 03.04.2023**

В Республике Казахстан Комитетом по делам строительства и жилищно-коммунального хозяйства Министерства индустрии и инфраструктурного развития Республики осуществляется масштабное реформирование методических основ определения стоимости строительства с вводом в действие с января 2023 года.

Введенный в действие «Порядок определения сметной стоимости строительства в Республике Казахстан» существенно меняет отношения участников инвестиционного процесса в строительстве.

Приказом Комитета по делам строительства и жилищно-коммунального хозяйства Министерства индустрии и инфраструктурного развития Республики Казахстан № 223-нк от 1.12.2022 года утверждены со вводом в действие с 1 января 2023 года:

1) НДЦС РК 8.01-08-2022 «Порядок определения сметной стоимости строительства в Республике Казахстан»;

2) НДЦС РК 8.04-09-2022 «Сметные нормы дополнительных затрат. Затраты на организацию и управление строительством»;

3) НДЦСРК 8.04-03-2022 «Единичные сметные цены на строительномонтажные работы. Общие положения по применению единичных сметных цен на строительномонтажные работы»;

4) НДЦСРК 8.04-03-2022 «Единичные сметные цены на строительномонтажные работы. Сборник 1. Здания. Выпуск 1. Здания жилищно-гражданского назначения»;

5) НДЦСРК 8.04-03-2022 «Единичные сметные цены на строительномонтажные работы. Сборник 2. Линейные сооружения. Выпуск 1. Автомобильные дороги».

Комитетом по делам строительства и жилищно-коммунального хозяйства Министерства индустрии и инфраструктурного развития Республики Казахстан письмом № 24-01-24/2691-И от 27.12.2022 разъясняется особенность переходного периода при вводе в действие новых методических положений по определению стоимости строительства:

«С 1 января 2023 года по вновь разрабатываемым предпроектной, проектно-сметной документации сметную стоимость строительства следует определять в соответствии с НДЦС РК 8.01-08-2022 «Порядок определения сметной стоимости строительства в Республике Казахстан».

По проектам, по которым заключены договоры на разработку предпроектной, проектносметной документации до 1 января 2023 года, сметную стоимость строительства следует определять в соответствии с нормативными документами, утвержденными приказом Комитета по делам строительства и жилищно-коммунального хозяйства Министерства по инвестициям и развитию Республики Казахстан от 11 ноября 2017 года № 249-нқ.»

Переходный период имеет своей границей дату 1 января 2023 года и предопределяет применение методических положений по определению стоимости строительства в двух вариантах:

- по приказу **249-нқ** (договор на проектирование заключен до 1 января 2023 года);

- по приказу **223-нқ** (договор на проектирование заключен после 1 января 2023 года).

В дальнейшем для краткости с целью указания применяемых методических положений будет использоваться номер приказа.

Текст письма, текст приказа **№ 223-нқ,** «Порядка определения сметной стоимости строительства в Республике Казахстан» и приказа **№ 249-нқ** в редакции от 25.01.2022 приводится в подсистеме ИНФО.

**Рекомендация!** Пользователям АВС при изучении возможностей редакции 2023.4 настоятельно рекомендуется предварительно ознакомиться с «Порядком определения сметной стоимости строительства в Республике Казахстан»!

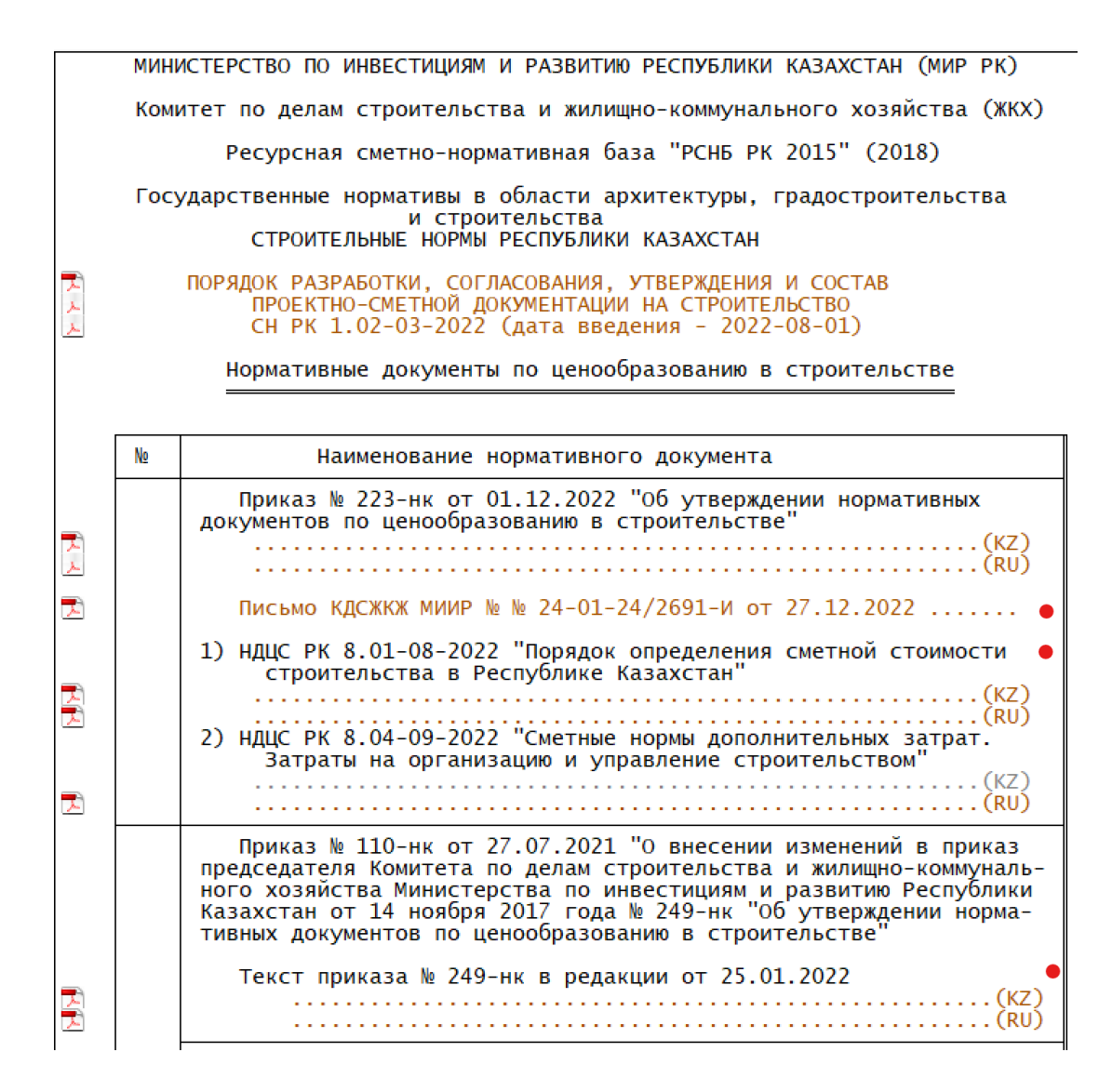

В связи с выходом приказов № 38, 41, 43 и 44-нк внесены существенные изменения в методику формирования сводного сметного расчета стоимости строительства, пользователям необходимо детально ознакомиться с положениями приказа № 41-нк (Изменения и дополнения к Порядку определения стоимости строительства НДЦС РК 8.01-08-2022).

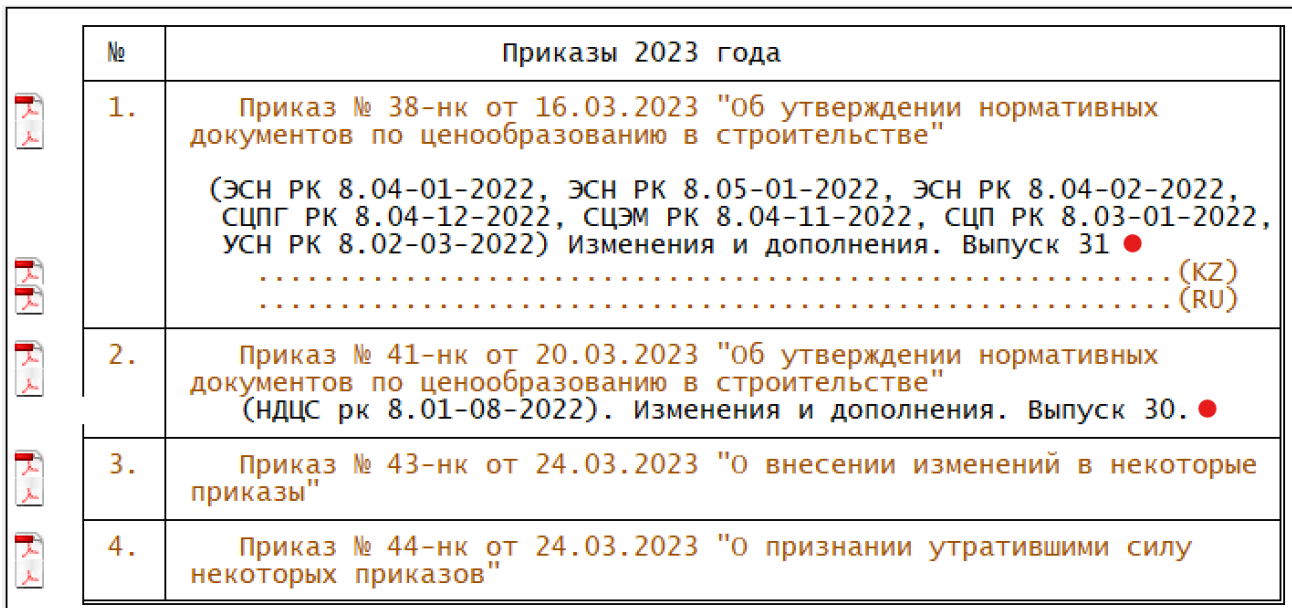

Также в редакции 2023.4 ABC-KZ включены дополнения и изменения в РСНБ РК по приказу № 38-нк со сроком ввода изменений и дополнений 03.04.2023.

Редакция 2023.4 программного комплекса АВС выпущена в связи с новыми методическими положениями, вводимыми «Порядком определения сметной стоимости строительства в Республике Казахстан» и содержит два варианта РСНБ РК – для работы по приказу № 249 и по приказу № 223. Главная страница подсистемы ИНФО позволяет выбрать для работы нужный вариант:

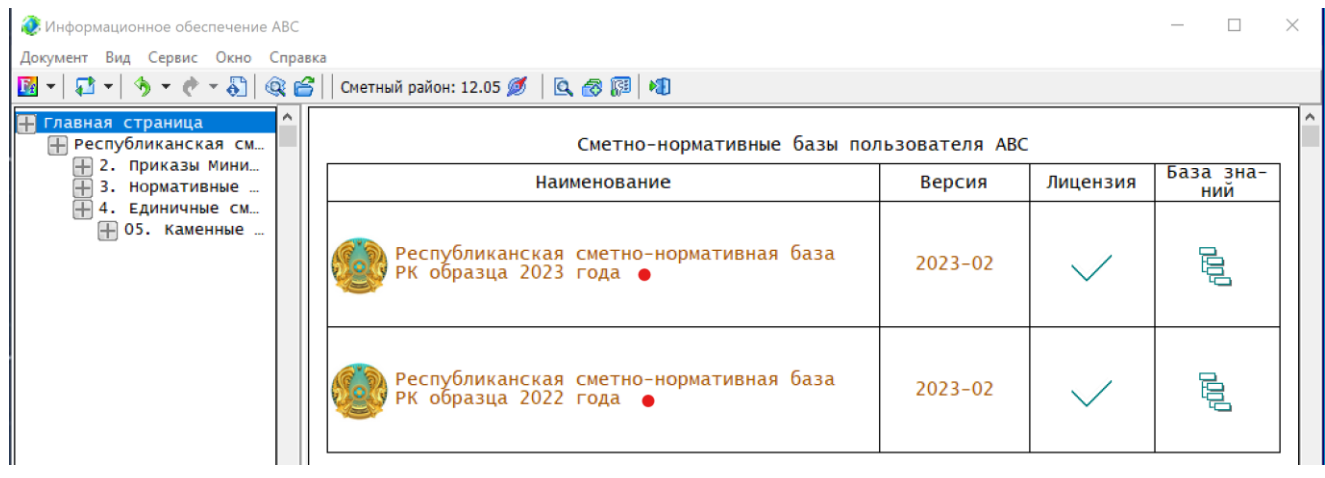

Аналогично в «Базе знаний» в настройках можно выбрать редакцию РСНБ РК, в которой требуется работать.

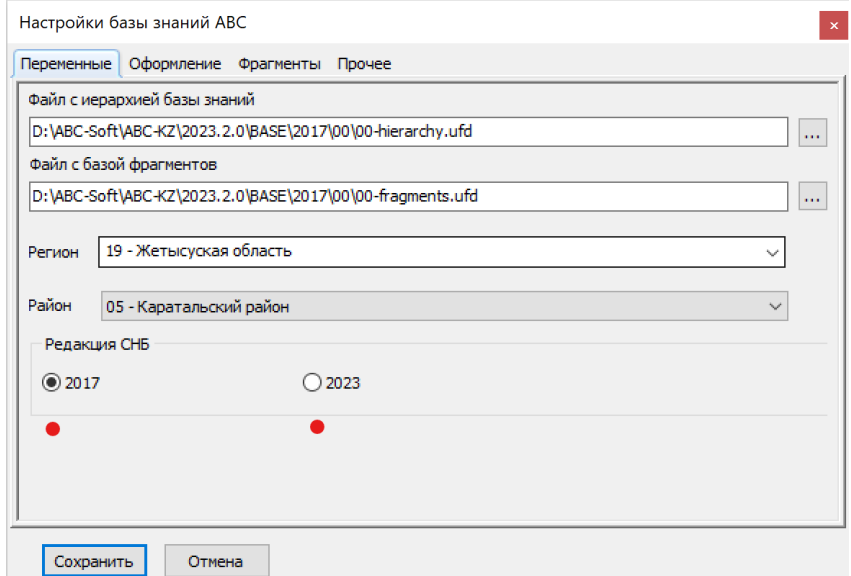

При переключении на другой вариант РСНБ РК будет предложено открыть второй вариант РСНБ РК в новом окне или же в существующем, взамен уже открытой.

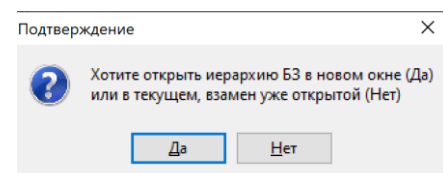

Если выбрать новое окно, то открывается второй экземпляр базы знаний, причем каждый из них может настроен на свой регион и свою территориальную зону:

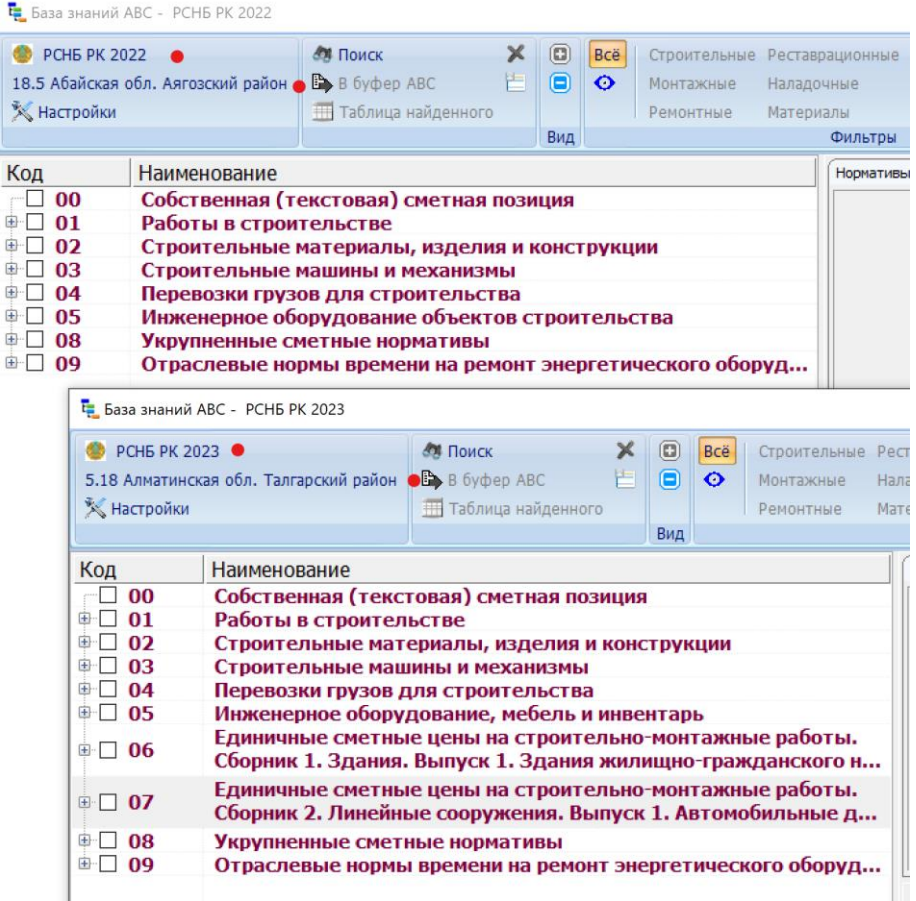

Эта возможность позволяет пользователю работать одновременно как с РСНБ РК по приказу № 249 (РСНБ РК 2022), так и по приказу № 223 (РСНБ РК 2023).

Различия в двух вариантах РСНБ РК состоят в следующем:

- в РСНБ РК 2023 добавлены сборники единичных сметных цен (ЕСЦ);

- в РСНБ РК 2022 по оплате труда используются сметные тарифные ставки (СТС), а в РСНБ РК 2023 – сметные цены затрат труда;

- в РСНБ РК 2022 для машин и механизмов в качестве цены машино-часа используются прямые затраты, а в РСНБ РК 2023 – сметные цены эксплуатации машин (СЦЭМ);

- в РСНБ РК 2022 для перевозок грузов для строительства (автомобильные перевозки) используются тарифы (как и ранее), а в РСНБ РК 2023 – цены с учетом изменившихся цен машино-часа.

Также в редакции 2023.4 включен в состав сметно-нормативной базы справочник сметных цен на строительные материалы, изделия, конструкции, оборудование, мебель и инвентарь на апрель 2023 года, выпущенный АО «КазНИИСА» и содержащий книги 1, 2 и 3.

#### **Выбор текущих сметных цен**

Ę

 $\frac{1}{\left( \frac{1}{2}\right) ^{2}}$ 由

 $\frac{1}{2}$ 

В редакции 2023.4 для выбора источника текущих цен на главной форме вызывается функция «Выбор источника с текущими ценами», которая позволяет пользователю установить требуемый набор текущих цен, которые применяются пользователем для РСНБ РК 2022 или для РСНБ РК 2023.

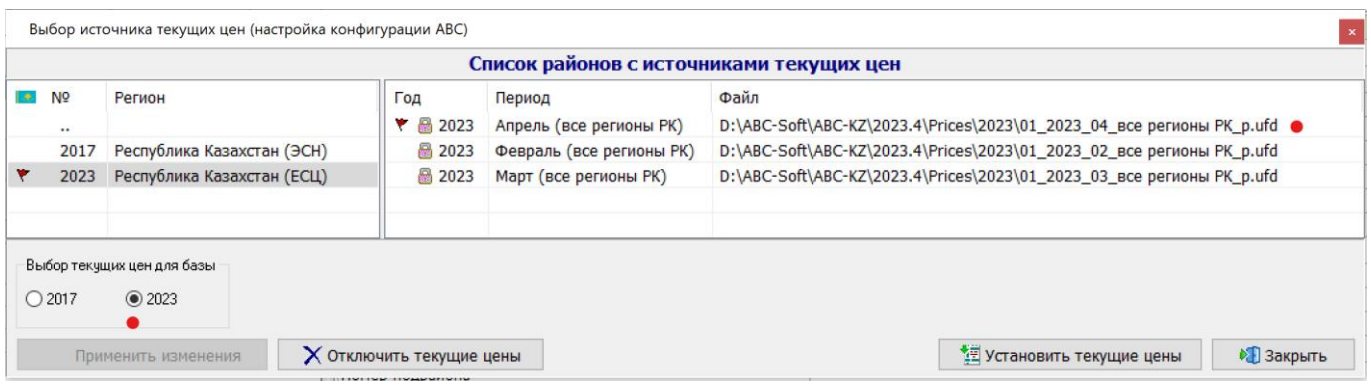

Для работы по приказу 249 с текущими ценами апреля 2023 года и элементными сметными нормами (ЭСН) нужно выбирать базу 2017 и источник текущих цен 2023 апрель.

Для работы по приказу 223 с текущими ценами апреля 2023 года и единичными сметными ценами (ЕСЦ), а также с элементными сметными нормами (ЭСН) нужно выбирать базу 2023 и источник текущих цен 2023 апрель.

# **ВНИМАНИЕ!**

Переходный период требует от пользователей АВС при одновременной работе по приказам 249 и 223 внимания при настройке программы!

# **1. Разработка локальных смет по приказу № 223**

# **1.1. Общие положения**

В «Порядке определения сметной стоимости строительства в Республике Казахстан» в приложении Г (обязательном) приводится форма 7-графной локальной сметы (форма 4) и форма ведомости материальных ресурсов и оборудования к локальной смете.

Для выпуска одновременно локальной сметы и ведомости материальных ресурсов и оборудования к ней во входном языке АВС добавлены виды работ:

**Q1** - краткая локальная смета (НДЦС РК 8.01-08-2022, форма 4);

**Q8** - стоимостная локальная смета (НДЦС РК 8.01-08-2022, форма 4);

**Q9** - подробная локальная смета (НДЦС РК 8.01-08-2022, форма 4).

В параметре «признаки» необходимо использовать признак «**Ц8**».

Пример: Э2800'Q9Ж5'Ц8Н2ХМШ1В1+РБ''5.18'''''\*

В табличном редакторе параметр «Список работ» позволяет выбрать один из вариантов локальной сметы:

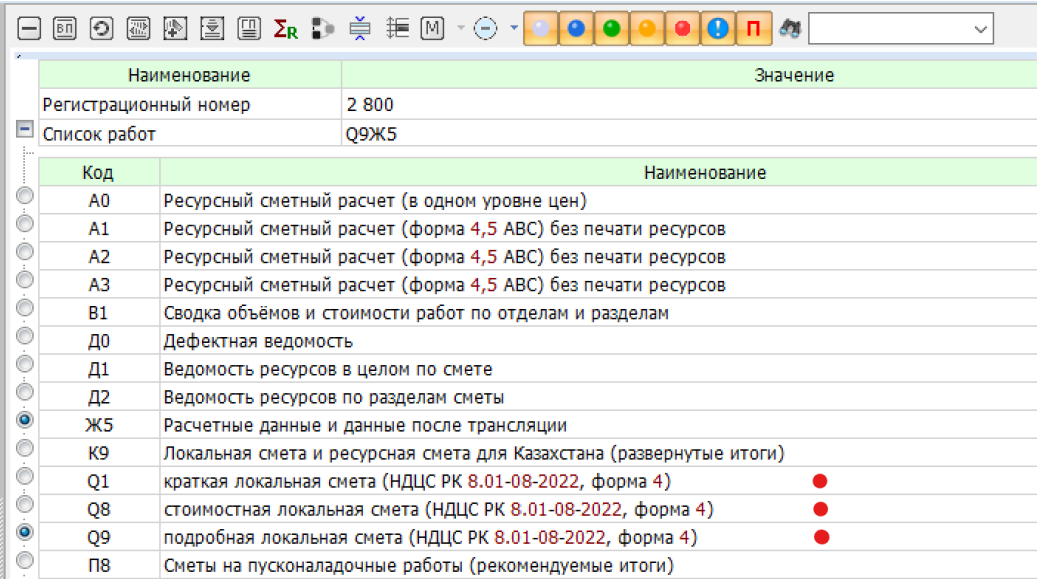

Параметр «Признаки» в табличном редакторе позволяет выбрать работу с РСНБ РК 2022 (приказ 249) или с РСНБ РК 2023 (приказ 223).

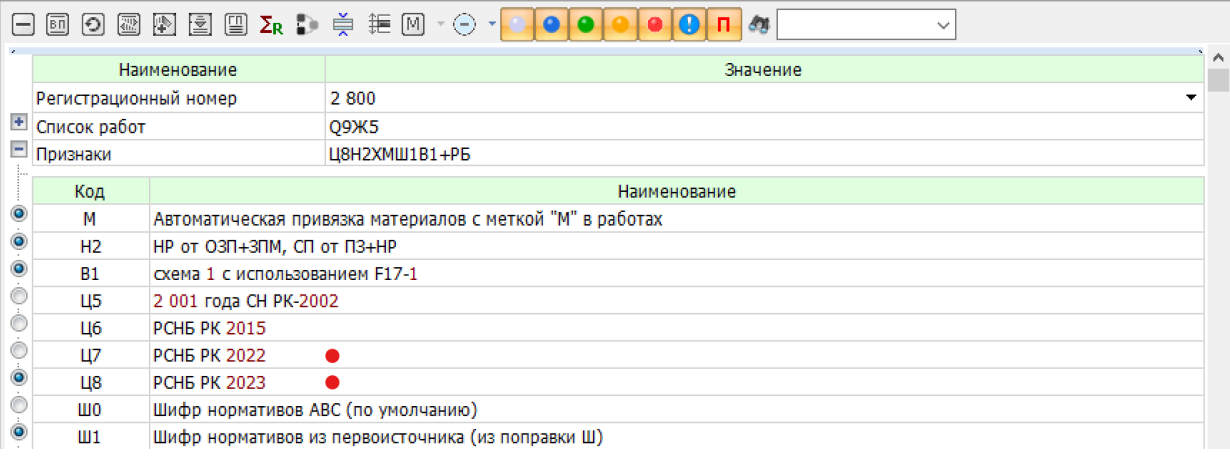

# **1.2. Требования «Порядка определения стоимости строительства» по конструктивно-технологической группировке данных в сметной документации**

Приложением В (обязательным) устанавливается структурирование затрат в локальных сметах (локальных сметных расчетах) по видам работ, затрат, конструктивным элементам зданий и сооружений.

Вводятся понятия «раздел объектной сметы», «Проектно-технологический блок» (далее – ПТБ) или раздел, подраздел.

Разделы объектной сметы приведены в графе 3 приложения В.

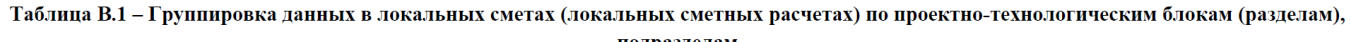

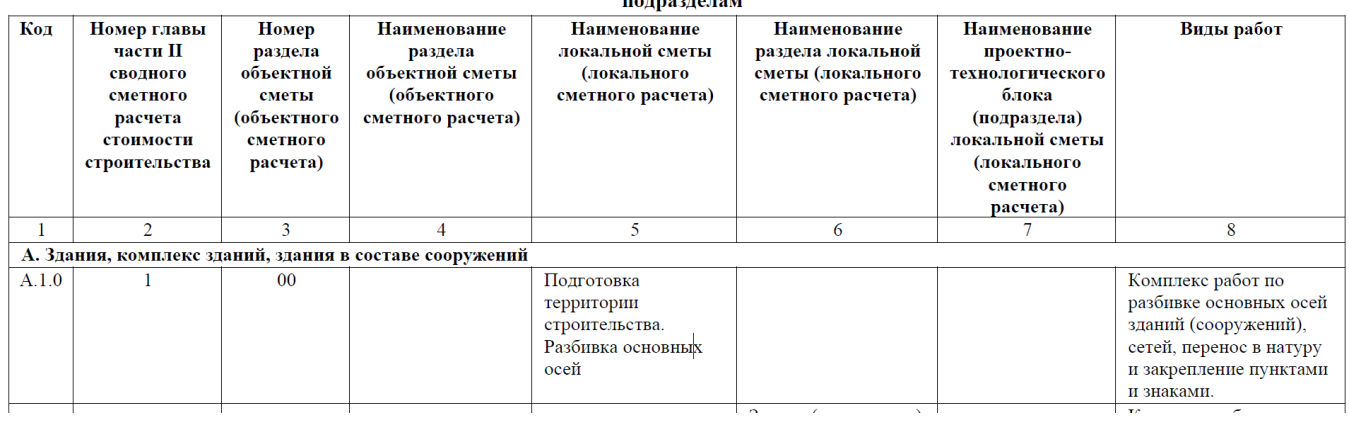

В графе 2 приводится номер главы сводного сметного расчета стоимости строительства.

В графе 3 приводятся номер и в графе 4 наименования разделов объектной сметы, имеющие вид:

- Раздел 01. Основания и фундаменты
- Раздел 02. Конструктивная часть здания
- Раздел 03. Архитектурная часть здания
- Раздел 04. Внутренние инженерные системы
- Раздел 05. Технологическая часть

В графе 5 приводятся регламентированные наименования локальных смет.

В графе 6 приводятся регламентированные наименования разделов локальных смет (локальных сметных расчетов).

В графе 7 приводятся наименования проектно-технологических блоков (подразделов) локальной сметы (локального сметного расчета).

Графа 8 содержит пояснения по видам работ, включаемых в ПТБ или разделы локальных смет (локальных сметных расчетов).

Для работы с «Группировкой данных в локальных сметах…» в редакции 2023.4 реализована возможность выбора наименования сметы, наименования раздела и подраздела (ПТБ) в табличном и в текстовом редакторах.

В табличном редакторе при работе с титульными данными при клике на строку «Наименование сметы» открывается иерархическая форма с возможностью выбора одного из наименований сметы, представленных в группировке.

Если выбран раздел или подраздел (ПТБ), то иерархическая форма автоматически раскрывает требуемый уровень в группировке.

Выбор наименования сметы в табличном редакторе:

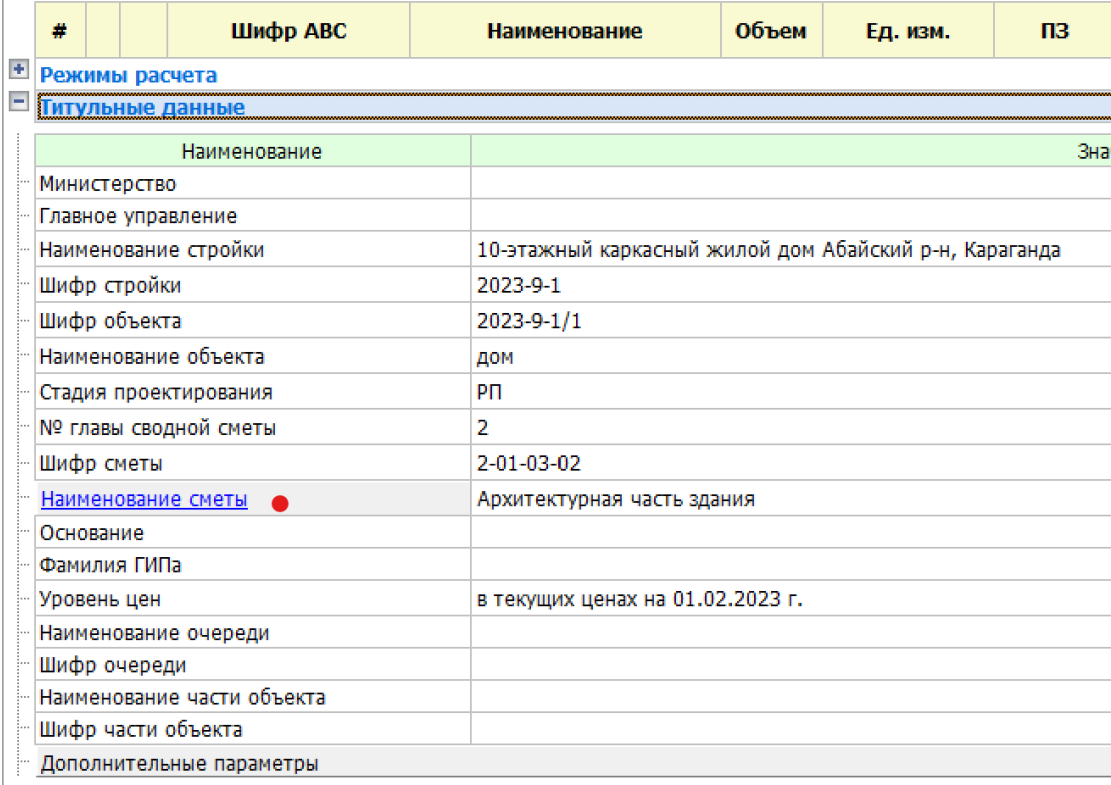

Выбор наименования раздела в табличном редакторе:

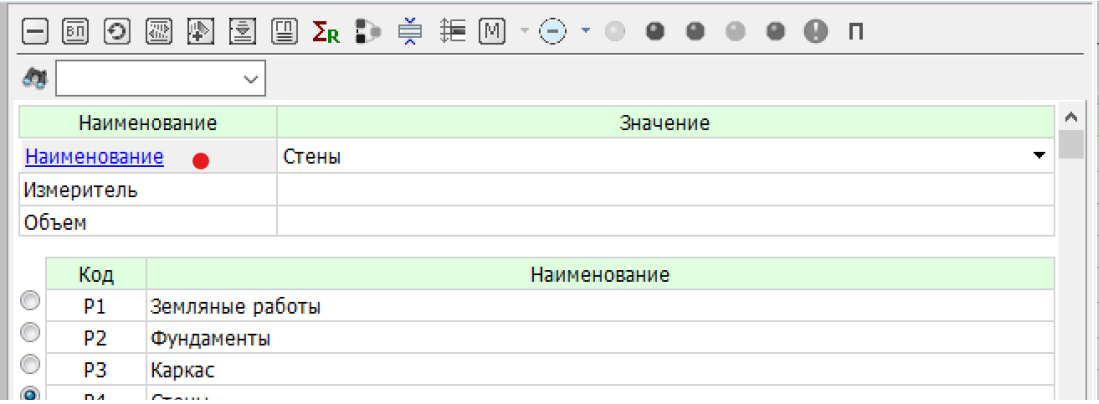

# Выбор наименования подраздела (ПТБ) в табличном редакторе:

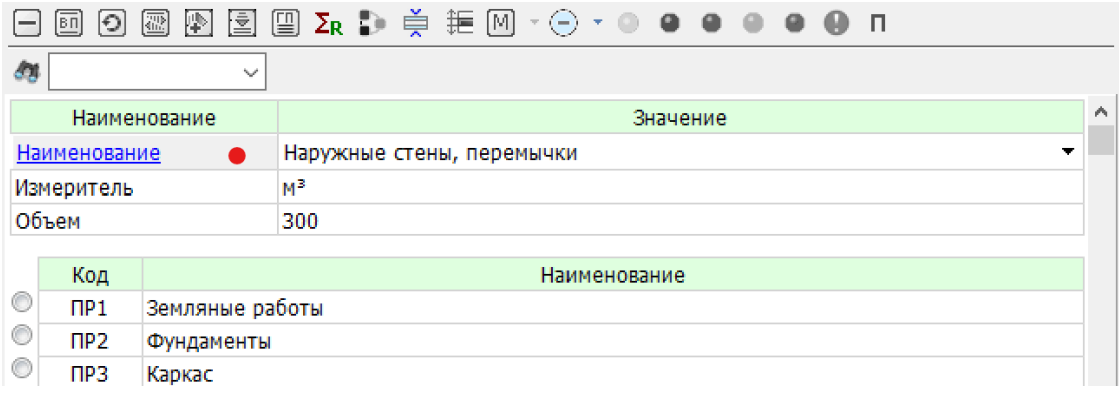

Выбор наименования сметы в текстовом редакторе (режим редактор-бланк):

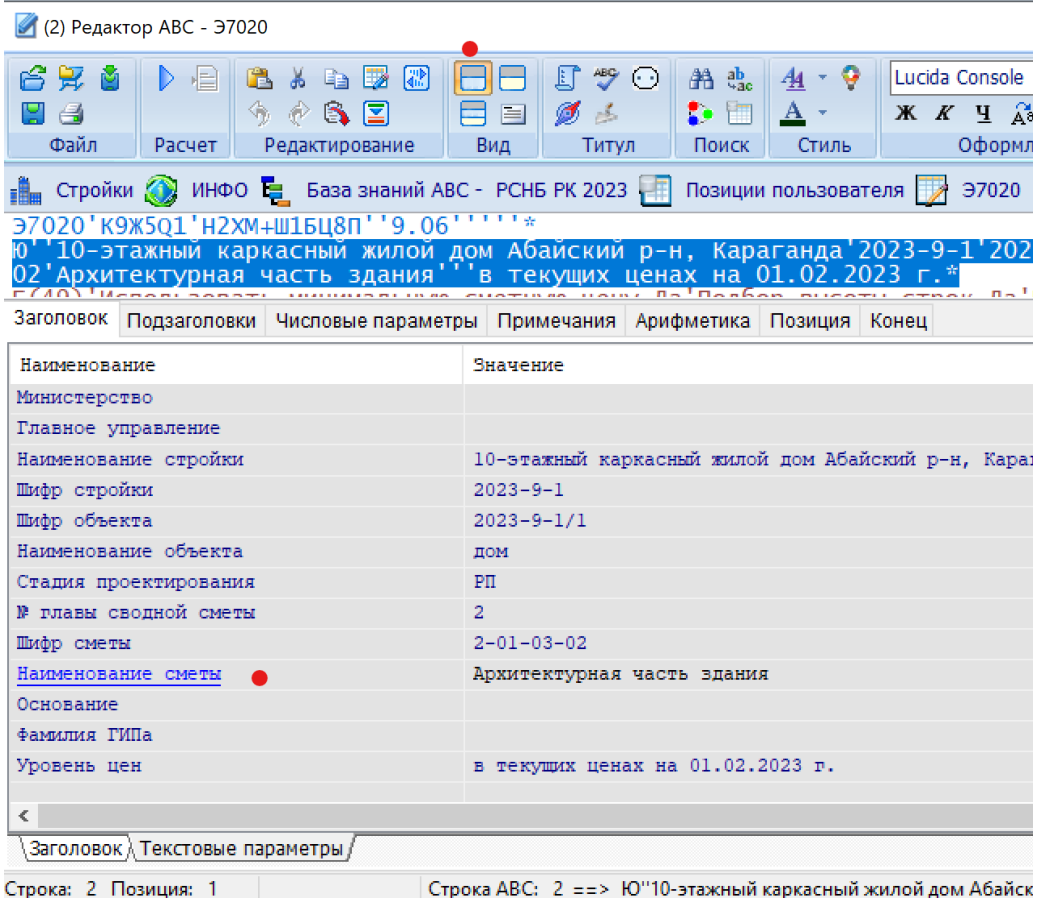

Выбор наименования раздела в текстовом редакторе (режим редактор-бланк):

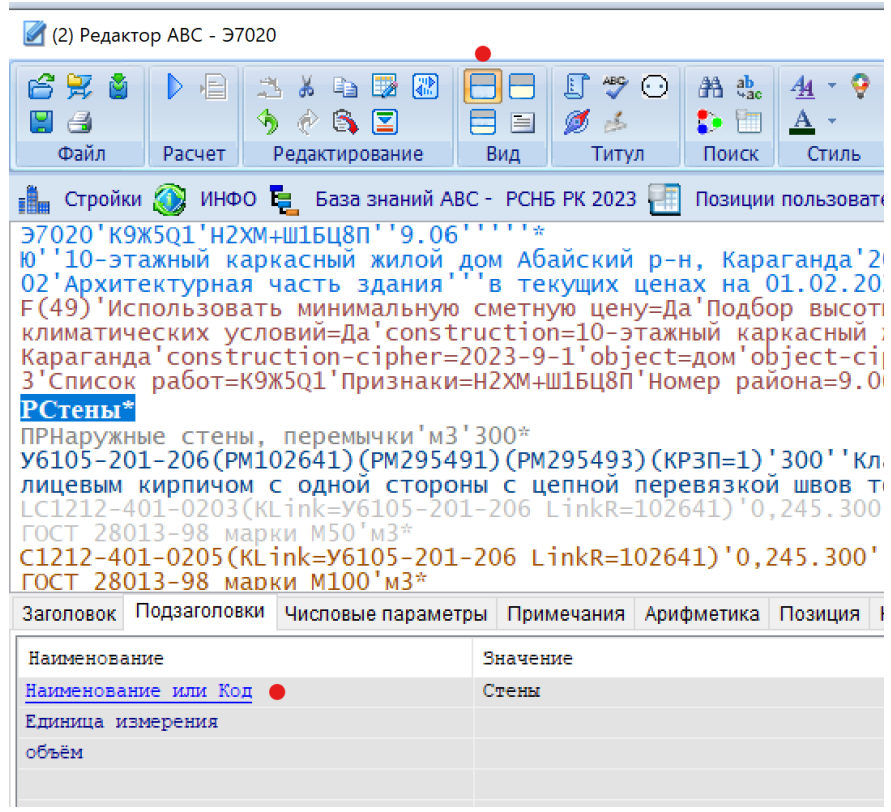

Выбор наименования раздела или подраздела в текстовом редакторе через контекстное меню:

(2) Редактор ABC - Э7020

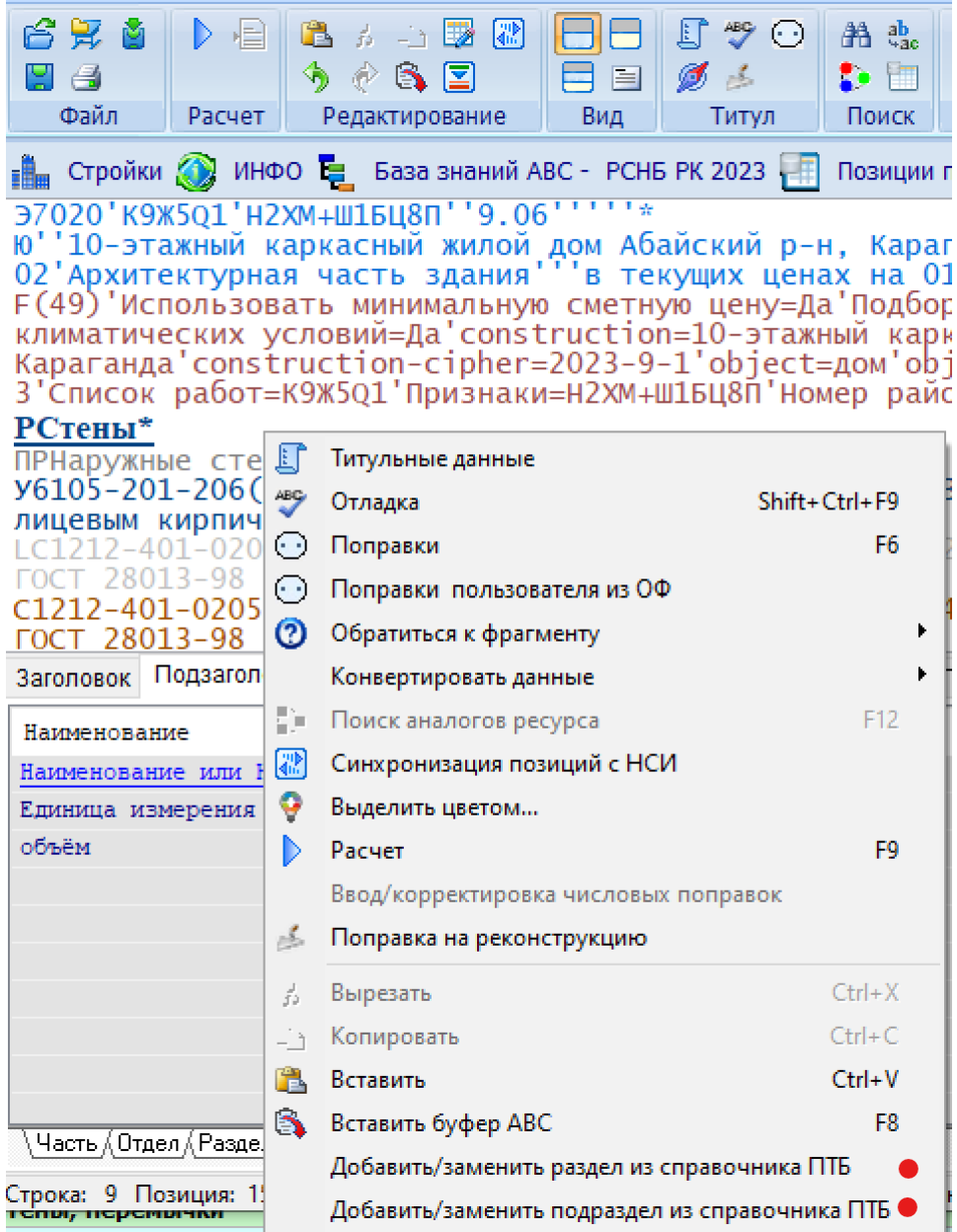

### **1.3. Идентификация и структура локальной сметы**

#### **1.3.1. Нумерация локальных смет**

В «Порядке определения стоимости строительства» пп. 7.3.4 и 7.3.5 устанавливается следующий регламент по формированию номера локальной сметы:

«7.3.4 При составлении сметной документации осуществляется ее нумерация. Нумерация локальных смет (локальных сметных расчетов) производится при формировании объектной сметы (объектного сметного расчета) с учетом того, в какую главу сводного сметного расчета стоимости строительства она (он) включается.

В отраслях экономики, где преобладают стройки площадочного характера, номер локальной сметы (локального сметного расчета) содержит четыре группы цифр: первые две группы цифр соответствуют номеру объектной сметы (объектного сметного расчета), третья группа цифр – коду раздела объектной сметы (объектного сметного расчета), четвертая группа цифр – порядковому номеру локальной сметы (локального сметного расчета) в объектной смете (объектном сметном расчете). Код раздела объектной сметы (объектного сметного расчета) принимается согласно приложению В. Например, локальная смета № 2-01-01-01.

Номер объектной сметы (объектного сметного расчета) содержит две группы цифр: первая цифра соответствует номеру главы сводного сметного расчета, вторые две цифры – порядковому номеру строки в главе сводного сметного расчета стоимости строительства. Например, объектная смета № 2-01.

В отраслях экономики, где преобладают крупные комплексные стройки линейного характера, нумерация может производиться по очередным номерам, где определенному очередному номеру в номенклатуре сводного сметного расчета стоимости строительства соответствует один и тот же для всех таких строек вид объекта.

Сквозная нумерация сметных расчетов на отдельные виды затрат производится целыми числами в порядке их включения в сметную документацию.

7.3.5 Нумерацию локальных и объектных смет (локальных и объектных сметных расчетов), сметных расчетов на отдельные виды затрат допускается дополнять цифрой, соответствующей номеру этапа разработки проектно-сметной документации.»

Пример структуры (разделов) объектной сметы и нумерации локальных смет:

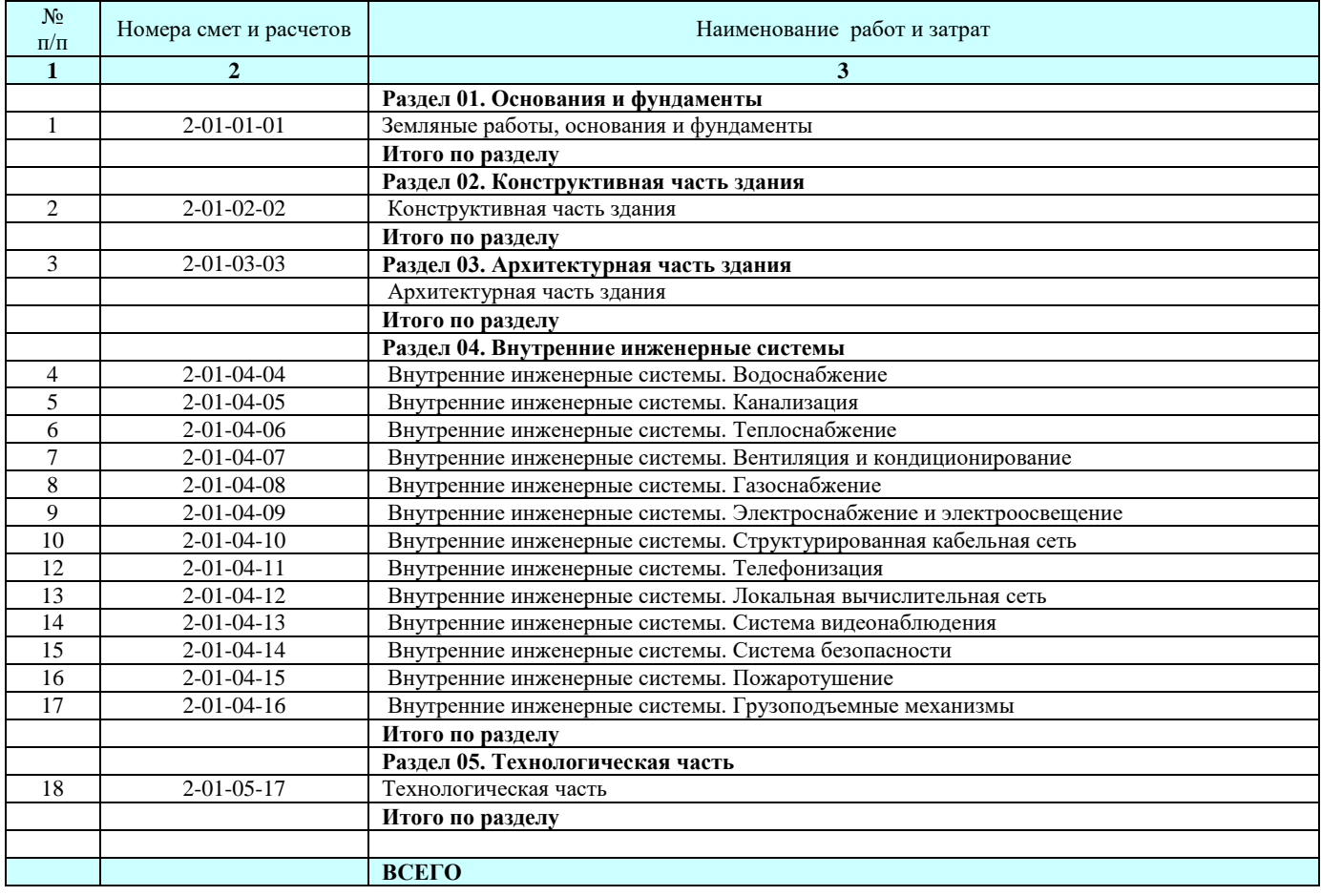

Номер локальной сметы включает четыре фасета, разделенных символом дефис **«-»**, где каждый фасет содержит:

- 1. номер главы сводного сметного расчета стоимости строительства;
- 2. номер объекта;
- 3. номер раздела объектной сметы;
- 4. номер локальной сметы (сквозной) по объекту.

При разработке комплекта локальных смет по объекту возникает необходимость отнесения разрабатываемой локальной сметы к конкретному разделу объектной сметы.

В табличном редакторе при заполнении «Титульных данных» имеется возможность посредством «дополнительных параметров» сделать отнесение обрабатываемой локальной сметы к нужному разделу объектной сметы.

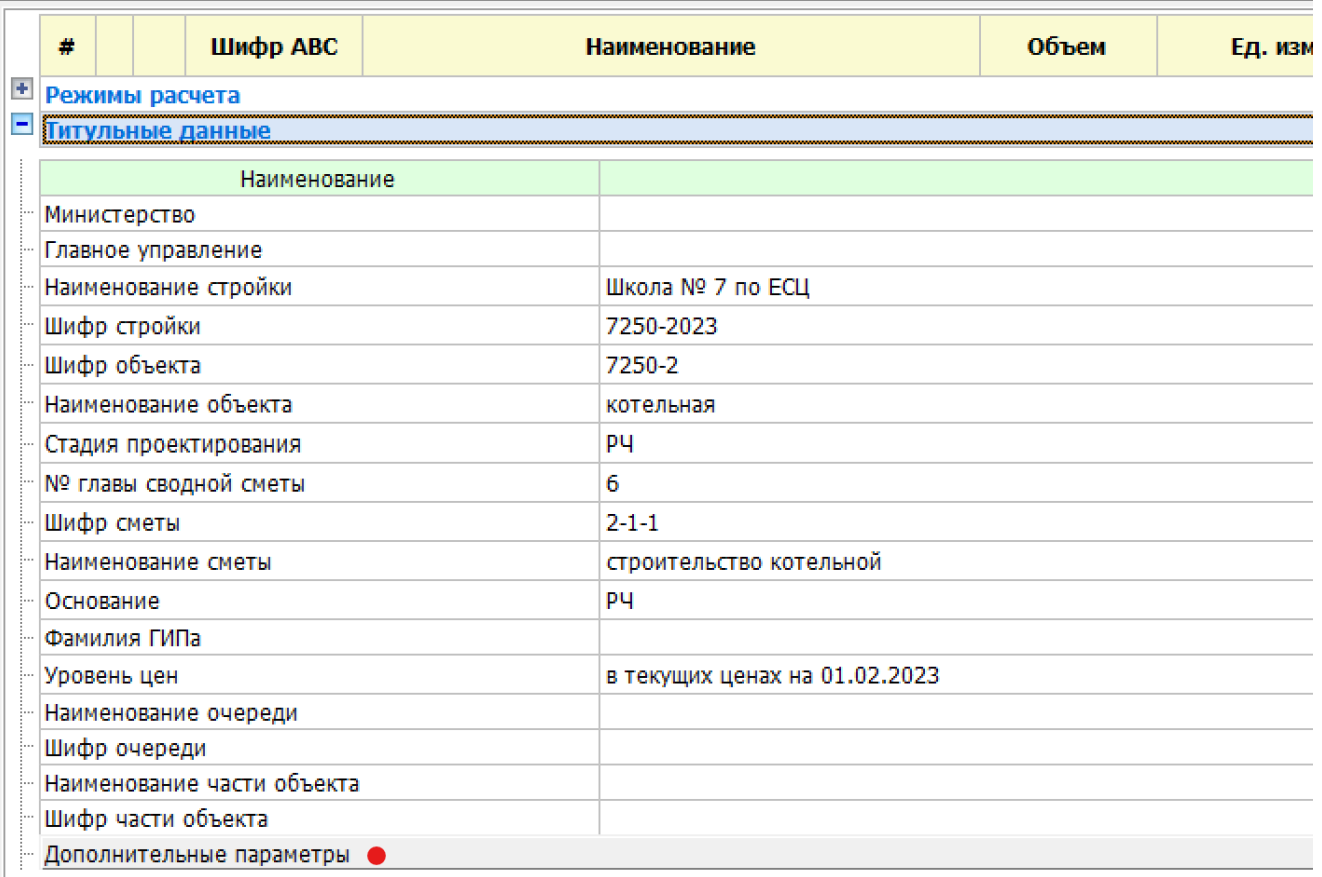

При нажатии на «Дополнительные параметры» появляется форма, в которой выбирается нужный раздел объектной сметы.

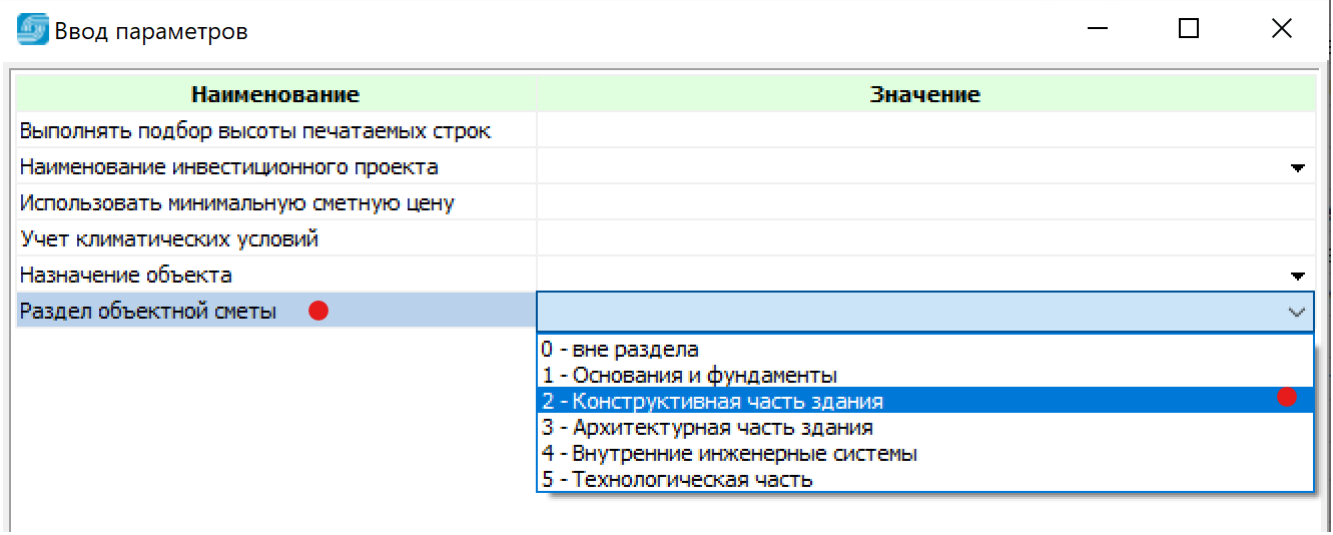

Факт отнесения локальной сметы к разделу объектной отражается в исходных данных в строке типа F(49) в виде кванта «Раздел объектной сметы=…»:

#### Э2800'Q9Ж5'Ц8Н2ХМШ1В1+РБ''5.18'''''\*

Ю''Школа № 7 по ЕСЦ'7250-2023'7250-2'котельная'РЧ'6'2-1-1'строительство котельной'РЧ''в текущих ценах на 01.03.2023\* F(49)'construction=Школа № 7 по ЕСЦ'construction-cipher=7250-2023'object=котельная'object-cipher=7250- 2'Раздел объектной сметы=2\*

При необходимости этот квант может быть добавлен пользователем вручную или откорректирован. Удалять строку F(49) или произвольно ее изменять не следует. Ее назначение – хранить необходимые дополнительные параметры расчета сметы.

#### **1.3.2. Применение разделов и подразделов в локальной смете**

Методическими положениями «Порядка определения стоимости строительства в Республике Казахстан предусматривается конструктивно-технологическая группировка данных в сметной документации. В локальных сметах предусматривается структурирование затрат по разделам и подразделам (ПТБ) с отображением итогов по уровням структурирования и при необходимости стоимостных показателей на единицу объема, характерного для раздела или подраздела (ПТБ).

Во входном языке АВС доработаны конструкции входного языка, задающих в локальной смете раздел или подраздел (ПТБ).

Раздел задается с помощью строки, начинающейся буквой «Р», за которой записывается наименование раздела, а далее, при необходимости, через разделитель апостроф измеритель раздела и характерный объем.

Подраздел (ПТБ) задается с помощью символов «ПР», за которыми записывается наименование подраздела или ПТБ, а далее, при необходимости, через разделитель апостроф измеритель подраздела и характерный объем.

В текстовом редакторе запись раздела и подраздела выглядит так:

# **РНаружная отделка фасадов'м2'300\***

ПРОкрасочные работы'м2'260\*

В режиме «Редактор-бланк» доступен ввод параметров в табличной форме как для раздела, так и для подраздела:

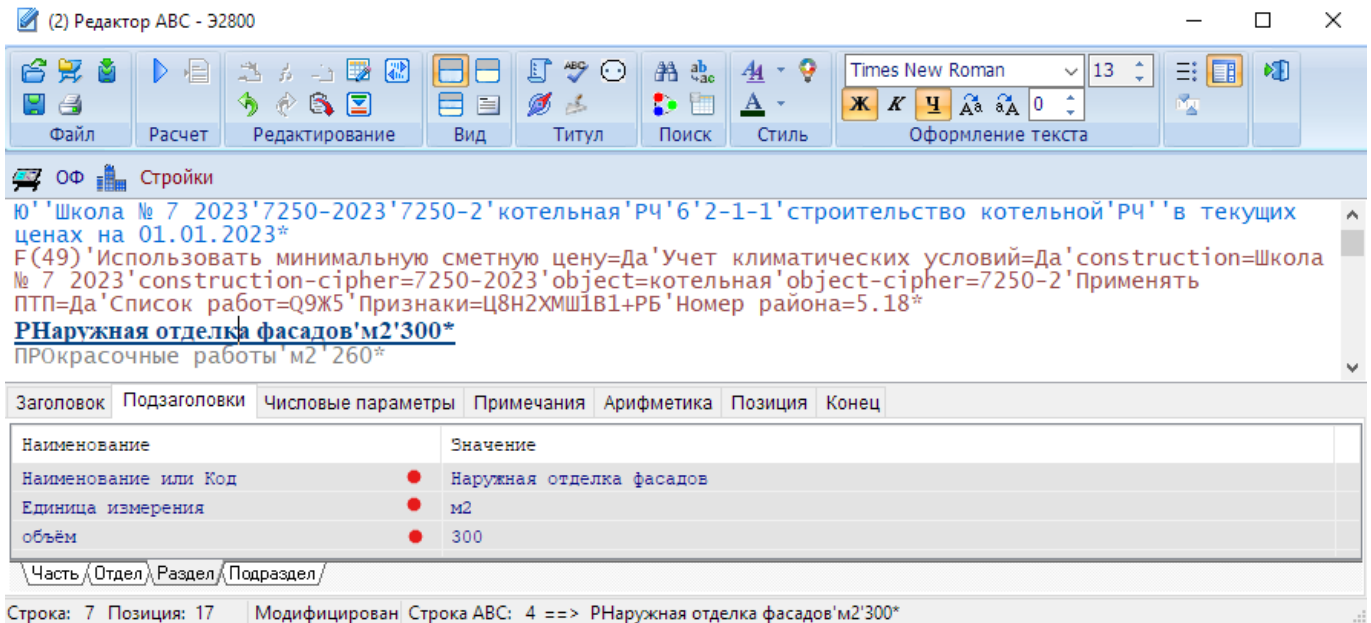

В табличном редакторе в поле «детализация» также доступен ввод параметров раздела и подраздела.

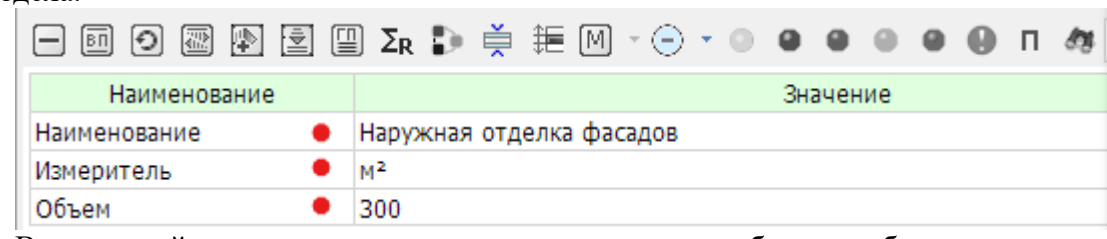

В локальной смете итоги по разделу и по подразделу будут отображены в виде:

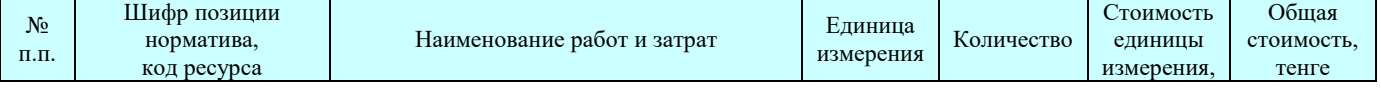

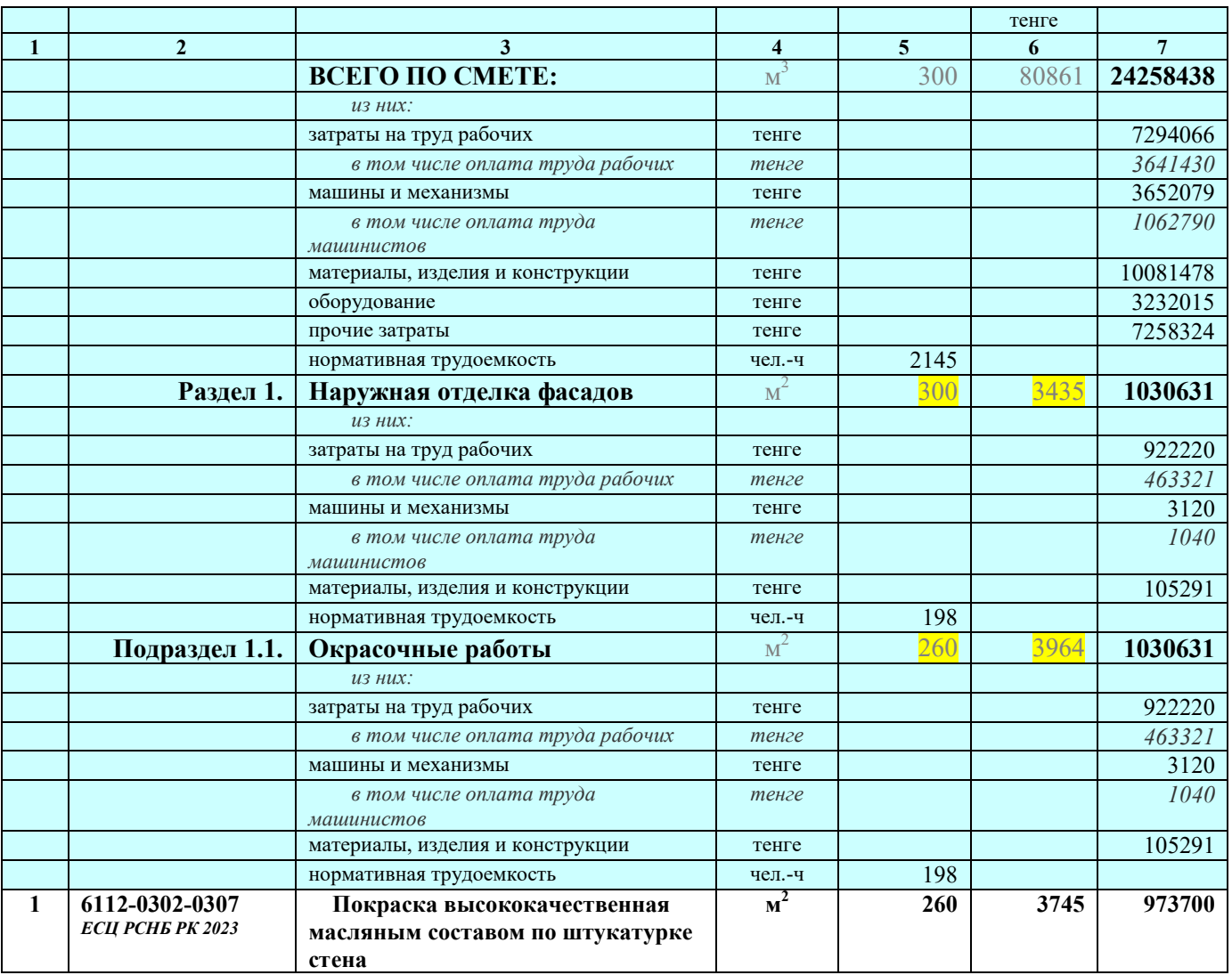

# **1.4. Применение коэффициента к позициям прайс-листов, коммерческих предложений**

Приказом КДСЖКХ МИИР РК от 07.09.2022 года № 173-НҚ с 12 сентября 2022 года введены в действие «Индексы стоимости для строительства (НДЦС РК 8.04-07-2022)».

Информационное обеспечение АВС  $\Box$ Документ Вид Сервис Окно Справка 國▼ П + う▼き▼5 | @ 6 | Сметный район: 6 Ø | 4、48 网 相 **FI** Главная страница Приказ № 173-нк от 07.09.2022 "О внесении изменения в приказ  $\overline{7}$ . . назная странна.<br>⊞ Республиканская см…<br>⊞ Общие информационн… председателя Комитета по делам строительства и жилищно-коммунального хозяйства Министерства индустрии и инфраструктурного развития<br>ного хозяйства Министерства индустрии и инфраструктурного развития<br>Республики Казахстан "  $\lambda_{\rm s}$ 人人 2. Приказы Мини. Â ⊞ 3. Типовые норм... 굿 Индексы стоимости для строительства НДЦС РК 8.04-07-2022 Изменения и дополнения Выпуск 1 (01.11.2022 № 200-нк) 医子  $(KZ)$ 

Приказом КДСЖКХ МИИР РК от 28.10.2022 года № 200-НҚ с 1 ноября 2022 года введен в действие «Индексы стоимости для строительства (НДЦС РК 8.04-07-2022) Изменения и дополнения Выпуск 1», содержащий:

«Внести дополнение:

3.7 Коэффициент приведения информации о текущих ценах, сформированный на основании прайслистов, коммерческих предложений производителей и (или) поставщиков на строительные материалы, изделия, конструкции и оборудование к уровню сметных цен, введенных в действие на предстоящий период, для первого полугодия этого периода рассчитывается как:

$$
K_{\rm np} = 1/\sqrt{\frac{1}{100}}
$$

где

I – индекс стоимости для строительства предстоящего периода.

Для приведения информации о текущих ценах, сформированных на основании прайс-листов, коммерческих предложений производителей и (или) поставщиков (кроме справочника) на строительные материалы, изделия, конструкции и оборудование к уровню сметных цен, введенных в действие с 1 января 2023 года, **в первом полугодии 2023 года** применяется коэффициент – **0,963**.»

Методикой применения индексов уровень цен 2022 года (декабря 2022 года) принимается как базовый, к которому приводятся стоимость для строительства посредством коэффициентов пересчета цен прошлых периодов (2001-2021 гг.) в текущие цены 2022 г. и который используется с применением индексов для объемов инвестиций предстоящих периодов по объектам, строительство которых планируется в предстоящих календарных годах.

Для реализации этого методического подхода в первом полугодии 2023 года уровень цен, используемый в сметных ценах оплаты труда, строительной техники, материальных ресурсов и оборудования применяется на декабрь 2022 года.

Сформированная в базисном уровне цен стоимость объектов (проекта) далее индексируется по принятой методике.

С учетом принятой методики индексирования текущих цен, сформированных на основании прайс-листов, коммерческих предложений производителей и (или) поставщиков (кроме справочника) на строительные материалы, изделия, конструкции и оборудование в первом полугодии 2023 года применяется коэффициент – 0,963, приводящий цены 2023 года к базисному уровню.

Для реализации этого положения в функционале «Стройки» на выбранной стройке правым кликом вызываются «Параметры стройки», далее «Дополнительные параметры».

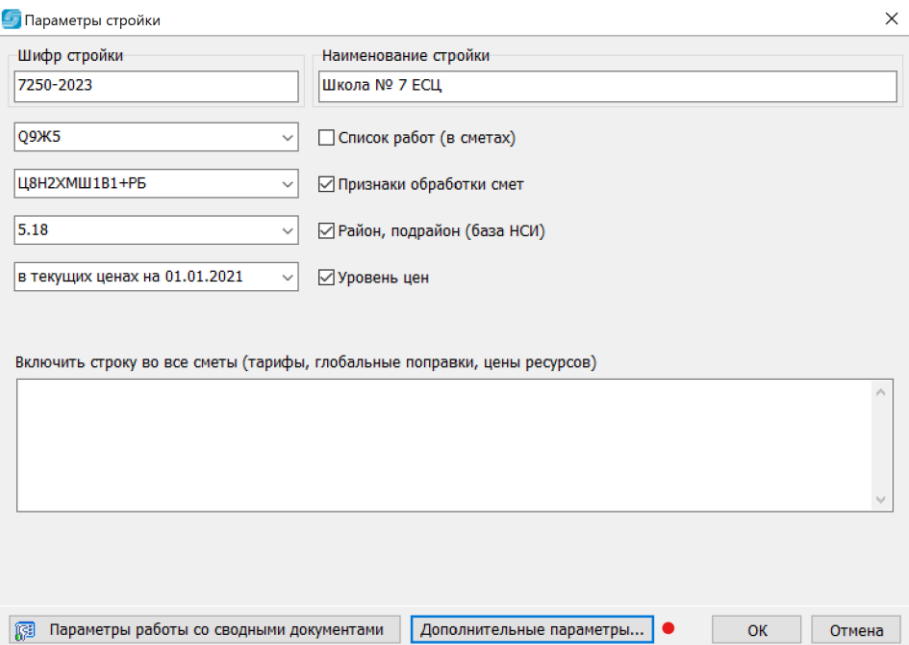

В дополнительных параметрах выбирается «Применять коэффициент 0,963 к текстовым позициям материалов и оборудования, введенных в действия с 1 января 2023 года НДЦС РК 8.04-07- 2022 п. 3.7», который устанавливается в состояние «Да», если его надо учитывать.

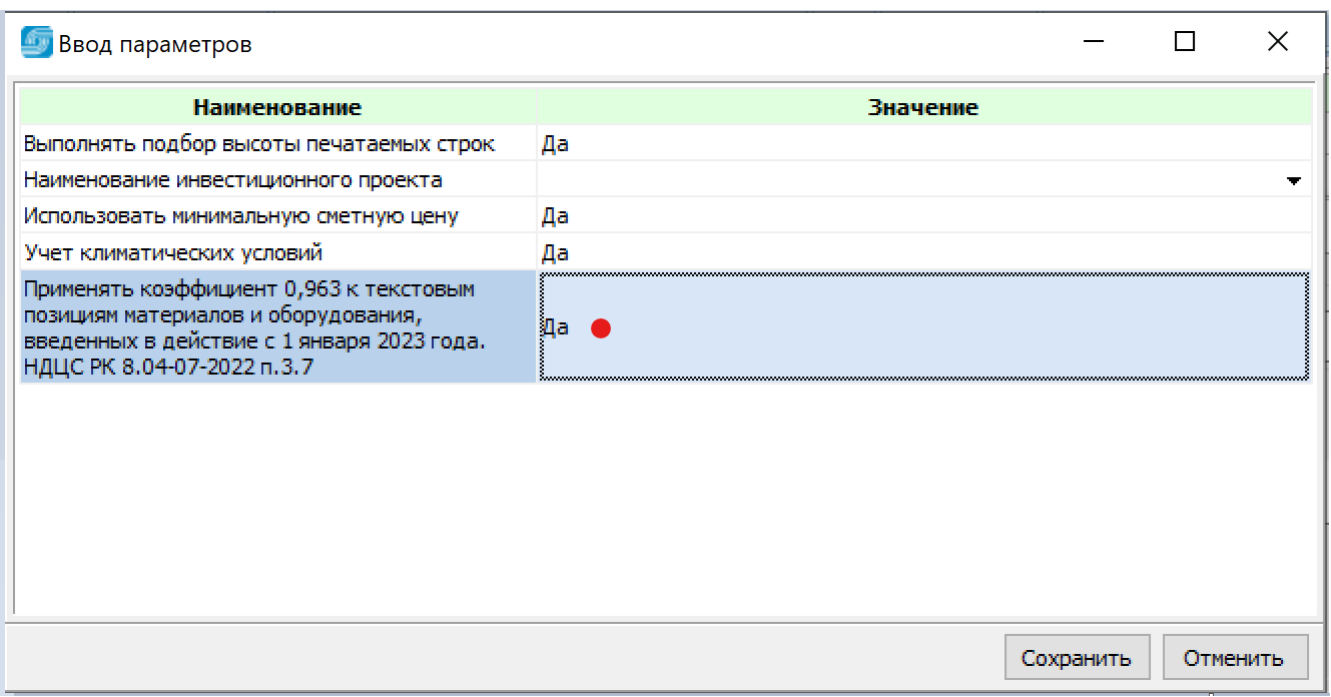

В исходные данные по всей стройке в строку типа F(49) заносится квант вида «Применять ПТП=Да» (ПТП - пересчет текстовых позиций).

```
Э2800'Q9Ж5'Ц8Н2ХМШ1В1+РБ''5.18'''''*
Ю''Школа № 7 ЕСЦ'7250-2023'7250-2'котельная'РЧ'6'2-1-1'строительство котельной'РЧ''в текущих 
ценах на 01.01.2023*
F(49)'construction=Школа № 7 ЕСЦ'construction-cipher=7250-2023'object=котельная'object-
cipher=7250-2'Признаки=Ц8Н2ХМШ1В1+РБ'Номер района=5.18'Использовать минимальную сметную 
цену=Да'Подбор высоты строк=Да'Применять ПТП=Да'Учет климатических условий=Да*
```
Такой групповой операцией корректируется сразу все исходные данные по стройке по всем объектам, затем обязательно необходимо выполнить пересчет всех исходных данных по стройке (при больших проектах – пообъектно).

## **1.5. Конвертирование ранее разработанных исходных данных**

Введенные приказом № 223 с 1 января 2023 года единичные сметные цены на строительномонтажные работы (ЕСЦ) имеют приоритет при составлении локальных смет перед элементными сметными нормами (ЭСН), а также отличные от ЭСН структурирование (иерархичность) и кодирование, что вызывает необходимость конвертирования ранее наработанных исходных данных в формате АВС в нотацию ЕСЦ.

В сборниках ЕСЦ, фрагмент которого приведен ниже, приводятся код ЕСЦ (числитель) и соответствующий ему код ЭСН (знаменатель), то есть разработаны пары соответствий ЕСЦ-ЭСН. Как правило, измеритель в таких парах один и тот же. Конвертирование исходных данных в формате АВС сводится к замене кодов ЭСН на коды ЕСЦ в случаях, когда имеются пары соответствий.

Конвертирование исходных данных возможно на уровне локальной сметы (правым кликом в окне текстового редактора, затем «Конвертировать данные», далее «Конвертировать позиции РСНБ РК 2022 в 2023».

Также возможно конвертирование всех исходных данных по объекту или по всей стройке. Конвертируются только исходные данные, имеющие признак в строке-заготовке «**Ц7**».

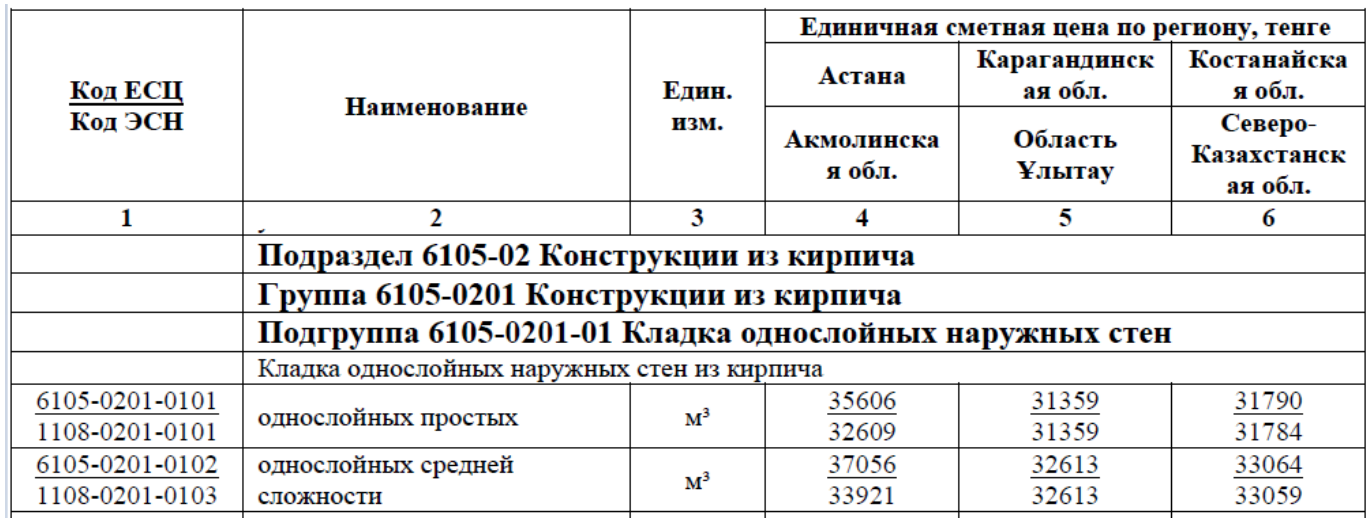

Пример контекстного меню с функцией конвертирования в текстовом редакторе:

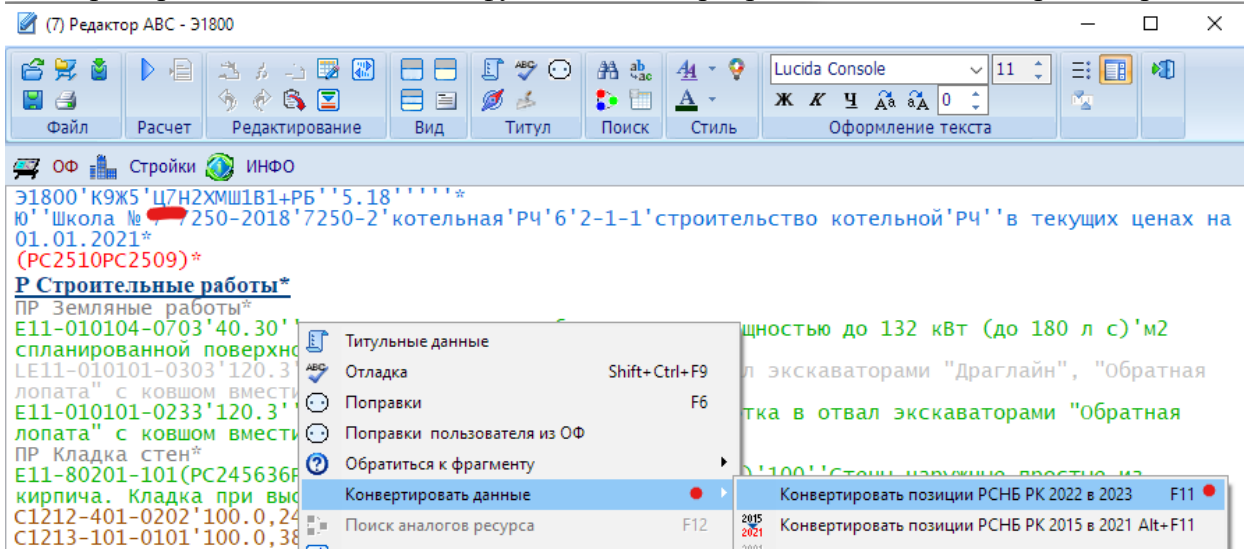

На форме «Панель настроек конвертации» выбираются отмеченные режимы.

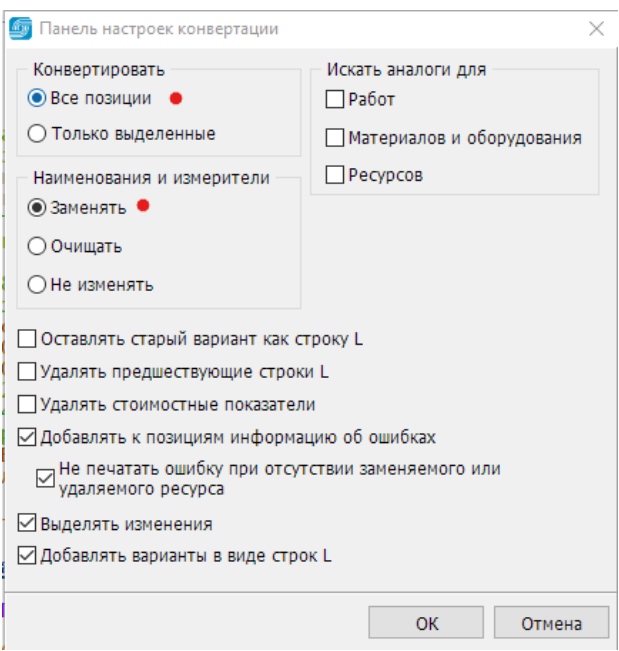

Пример исходных данных после конвертирования:

Э1800'<u>Q9</u>Ж5'<u>Ц8</u>Н2ХМШ1В1+РБ''5.18''''''\* Ю''Школа № 7'7250-2018'7250-2'котельная'РЧ'6'2-1-1'строительство котельной'РЧ''в текущих ценах на 01.01.2021\* (РС2510РС2509)\* **Р Строительные работы\*** Земляные работы <u>У6101-0109-0103</u>'40.30''Предварительная планировка площадей бульдозерами мощность до 132 кВт<br>(до 180 л с)'м2\*  $(401807)$ LЕ11-010101-0303'120.3''Грунты 3 группы. Разработка в отвал экскаваторами "Драглайн", "Обратная лопата" с ковшом вместимостью 1 (1 - 1,2) м3'м3 грунта\* У6101-0103-0129'120.3''Разработка грунта в карьерах в отвал экскаваторами "обратная лопата", вместимость ковша 1,25 м3 группа грунта 3'м3\* ПР Кладка стен\* У6105-0201-0101(РС245636РС102867)(РС102640)(РС295491)(КРЗП=1)'100''Кладка однослойных наружных стен из кирпича однослойных простых'м3\* С1212-401-0202'100.0,24''Раствор кладочный цементно-известковый ГОСТ 28013-98 марки М25'м3\* С1213-101-0101'100.0,38.1000''Кирпич керамический рядовой полнотелый размерами 250 х 120 х 65 мм ГОСТ 530-2012 марки М100'1000 шт.\* Е11-460302-0102(РС660РС659.2)'30''Проемы в конструкциях из бетона. Пробивка'м3\* Е11-90304-201(РС248298)(РС144746)(РС147347)(РС279826)(РС295605)(КРЗП=1)'1,7''Площадки с настилом и ограждением из листовой, рифленой, просечной и круглой стали. Монтаж'т конструкций\* С1217-101-0107'1,7.0,0105''Болт с гайкой и шайбой ГОСТ ISO 8992-2015 строительный'т\* С1261-107-0576'1,7.0,004''Электроды, d=4 мм, Э46 ГОСТ 9466-75'т\* С1214-203-0103'1,7.0,00194''Швеллер горячекатаный с внутренним уклоном граней полок из углеродистой стали ГОСТ 8240-97 № 22У-40У'т\* СТКалькуляция № 14(=19)'1,7'145212'Площадка с настилом и ограждением'т\* **Р Работы по монтажу оборудования \*** ПР Котлы\* Ц13-60102-101(РС295614)(КРЗП=1)'2,2''Котел паропроизводительностью 1-2,5 т/ч. Монтаж оборудования'т\* .<br>261-102-0331'5,71.2,2'600000'Подкладки металлические'кг\* 513-102-0103'1''Котел стальной водогрейный трехходовой с комбинированными горелками на жидком и газообразном топливе ГОСТ 30735-2001 тепловая мощность 800 кВт, габаритные размеры 2400 мм х 1250 мм х 1800 мм'комплект\* ПР Щитки\* У6124-0202-0702(РС125883РС125893)'2''Монтаж щитка до трех групп, устанавливаемого в нише цоколя'шт.\* ТКалькуляция №12 (=14)'2'3420'Щиток распределительный'шт.\* К\*

Подчеркнутые элементы записей исходных данных означают, что они были заменены по парам соответствий. Текст, форматированный курсивом, означает, что он был заменен в соответствии с текущим состоянием РСНБ РК.

Если пользователь желает конвертировать все исходные данные по объекту, то в функционале «Стройки» выбирается нужный объект, на нем правым кликом вызывается контекстное меню и функция конвертирования из 2022 в 2023.

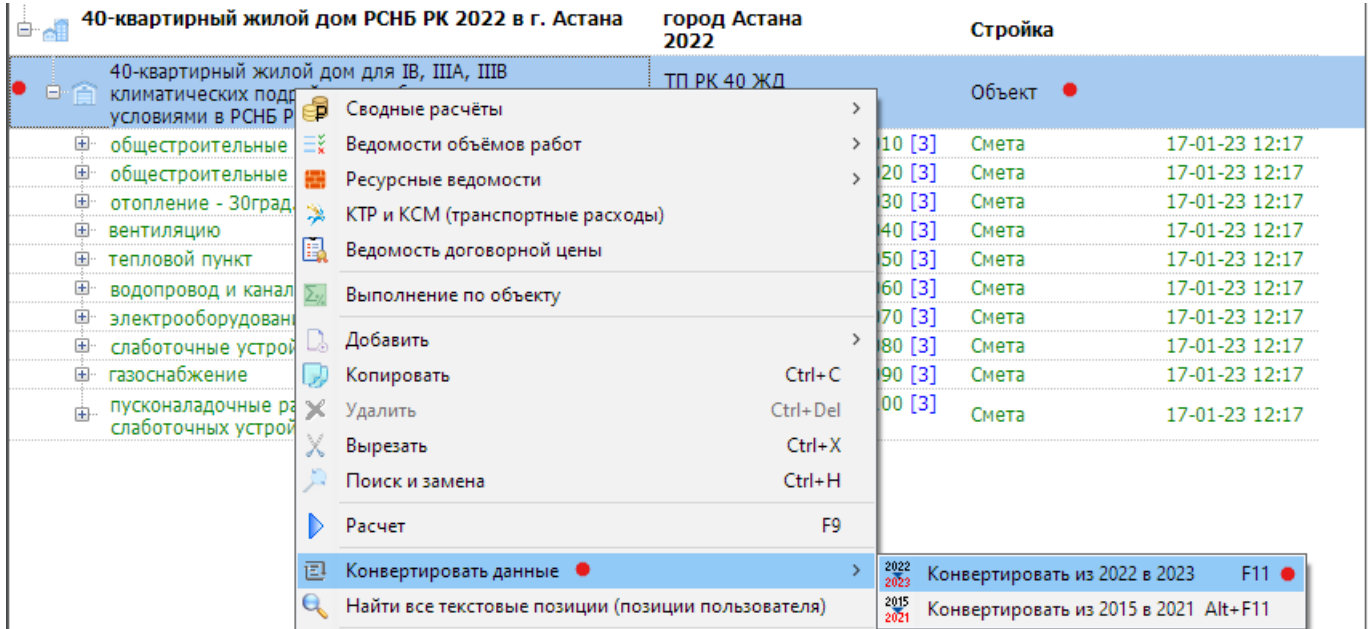

Аналогичным способом конвертируются все исходные данные по стройке.

**Важно!** Перед конвертированием данных по стройке настоятельно рекомендуется сделать дубль стройки для того, чтобы исходное состояние проекта (стройки) не изменилось, а с полученным дублем далее можно производить все необходимые действия и доработки.

## **2. Особенности составления локальных смет с учетом новых методических положений**

В сборниках единичных сметных цен приводится только показатель «Единичная сметная цена по региону». В качестве примера для рассмотрения особенностей ЕСЦ выберем регион Карагандинская область, Абайский район (9.6) и расценку 6105-0201-0101. В выдержке из сборника ЕСЦ по Карагандинской области составляет 31359 тенге.

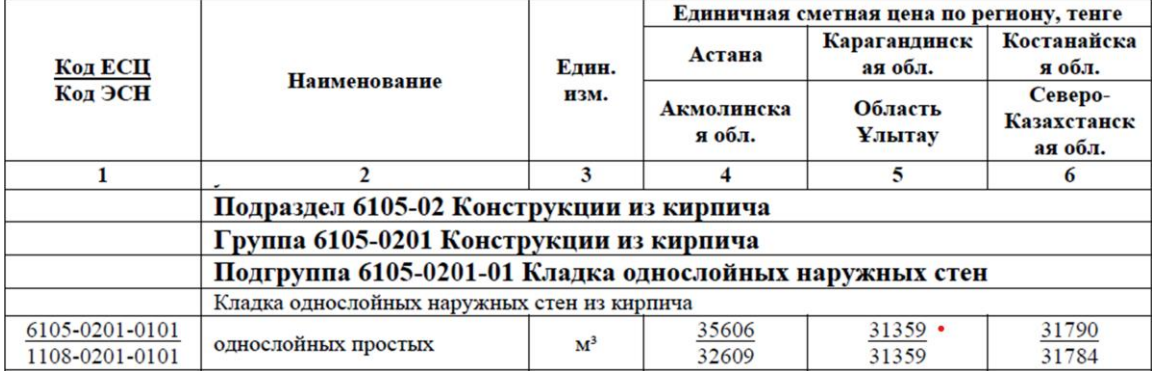

ЕСЦ – это стоимостной агрегат на единицу измерения, полученный расчетнокалькуляционным способом, содержание которого отображается в подробной форме ИНФО.

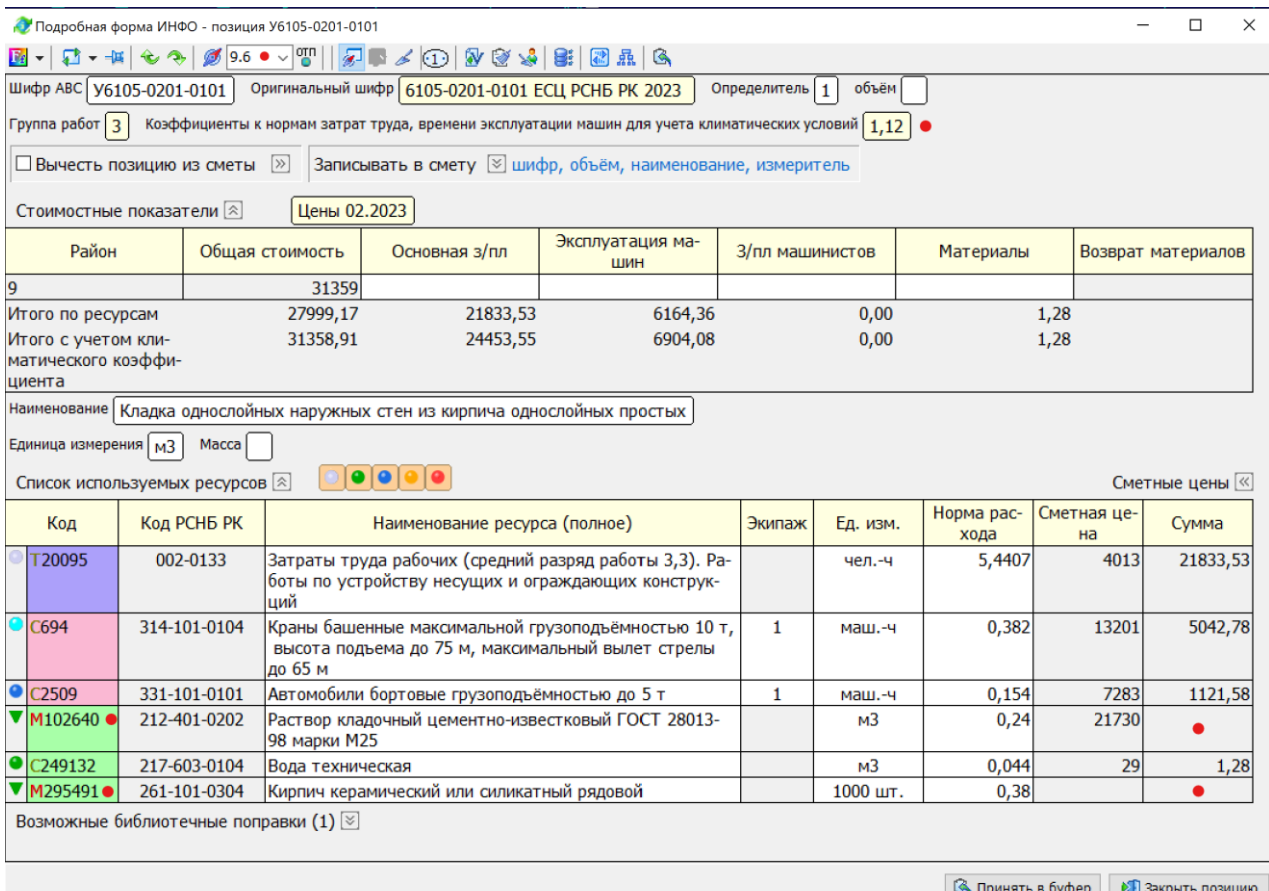

По видам ресурсов (трудовые, машины и механизмы, материалы) осуществляется калькулирование стоимости на основе расхода ресурсов и их сметных цен по выбранному региону. Результаты калькулирования представлены в строке «Итого по ресурсам». Далее необходимо учесть климатический коэффициент для региона 9.6 по группе работ 3, который равен 1,12. Он применяется к оплате труда и стоимости эксплуатации машин. К материалам не применяется. Пересчитанные с учетом климатического коэффициента показатели оплаты труда, затрат на эксплуатацию машин и на материалы суммируются, полученная сумма округляется до целых тенге. Это и есть «Единичная сметная цена» на единицу работы. Далее именно она применяется для расчета сметной позиции.

Необходимо отметить, что в материалах (и только в материалах) могут присутствовать «неучтенные» позиции. В рассматриваемой ЕСЦ это «Раствор кладочный цементно-известковый ГОСТ 28013-98 марки М25» с кодом 212-401-0202 и «Кирпич керамический или силикатный рядовой» с кодом 261-101-0304.

Даже при наличии цены по выбранной территориальной зоне для раствора 212-401-0202, он в единичной сметной цене не учтен, так как может изменяться в соответствии с проектом.

Все неучтенные ресурсы отмечены в ИНФО и базе знаний значком треугольника красного, желтого или зеленого цвета ( $\blacktriangledown$ ), и должны учитываться в локальных сметах отдельными позициями, чтобы не изменять величины единичной сметной цены.

То есть, включение в локальную смету очередной позиции из сборников ЕСЦ помимо этой самой позиции влечет еще и включение в локальную смету всех неучтенных позицией ресурсов.

В текстовом и табличном редакторах ранее была реализована функция «Ресурсы за позицию», которая позволяла из уже включенной работы в исходные данные позиции ЭСН вынести за позицию основные ресурсы, ресурсы по проекту и без цены.

Вызов функции «Ресурсы за позицию» в текстовом редакторе:

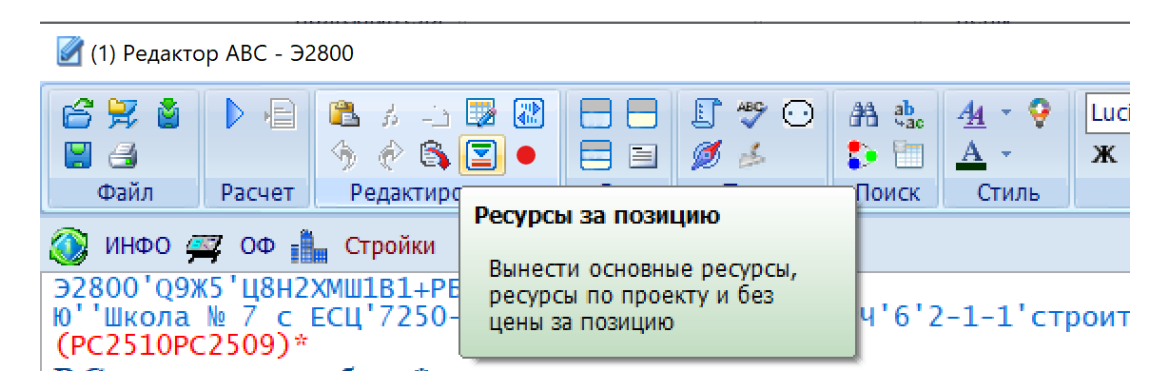

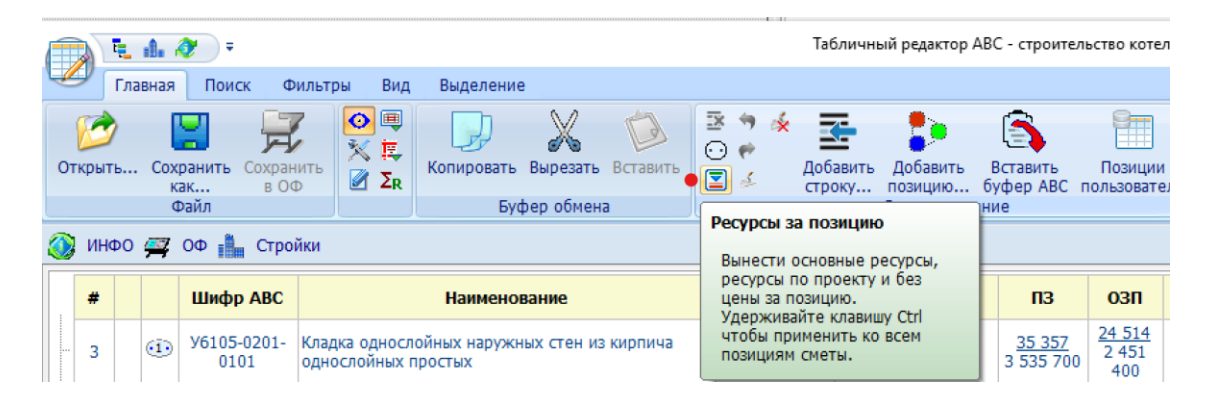

Вызов функции «Ресурсы за позицию» в табличном редакторе:

В текстовом редакторе эта функция может применяться для выделенной группы позиций исходных данных, в табличном редакторе при нажатой клавише Ctrl – ко всей смете.

В редакции 2023.4 в «Конфигурации» в секции «Указания» добавлен режим автоматического выноса ресурсов за позицию при вставке новой работы в исходные данные.

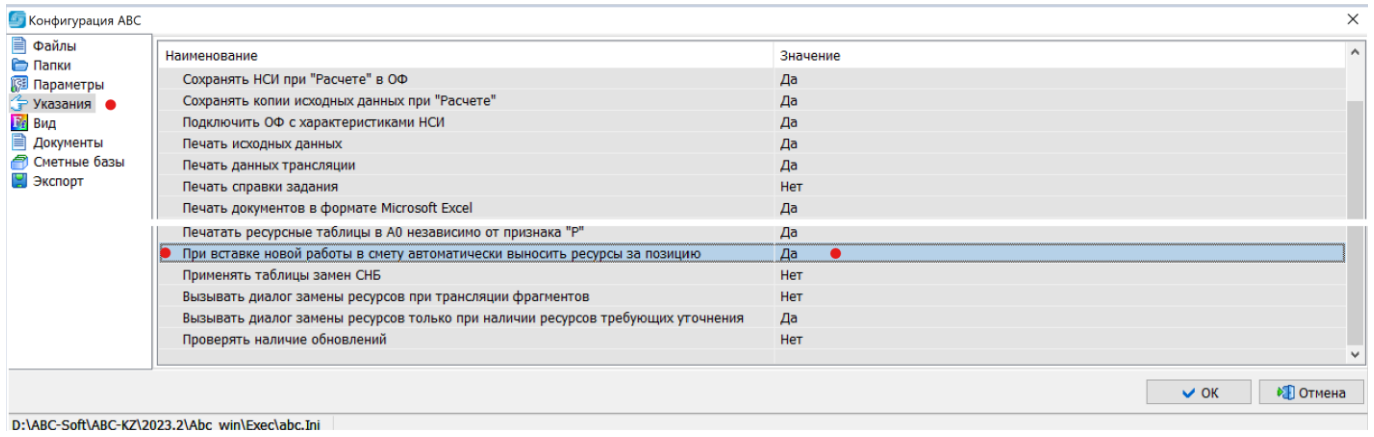

D:\ABC-Soft\ABC-KZ\2023.2\Abc win\Exec\abc.Ini

Будучи включенной (Значение «Да»), эта опция в после вставки из буфера АВС работ автоматически обрабатывает их функцией «Ресурсы за позицию».

Например, в базе знаний выбираем работу 6105-0201-0101 с объемом 20, которую забираем в буфер АВС:

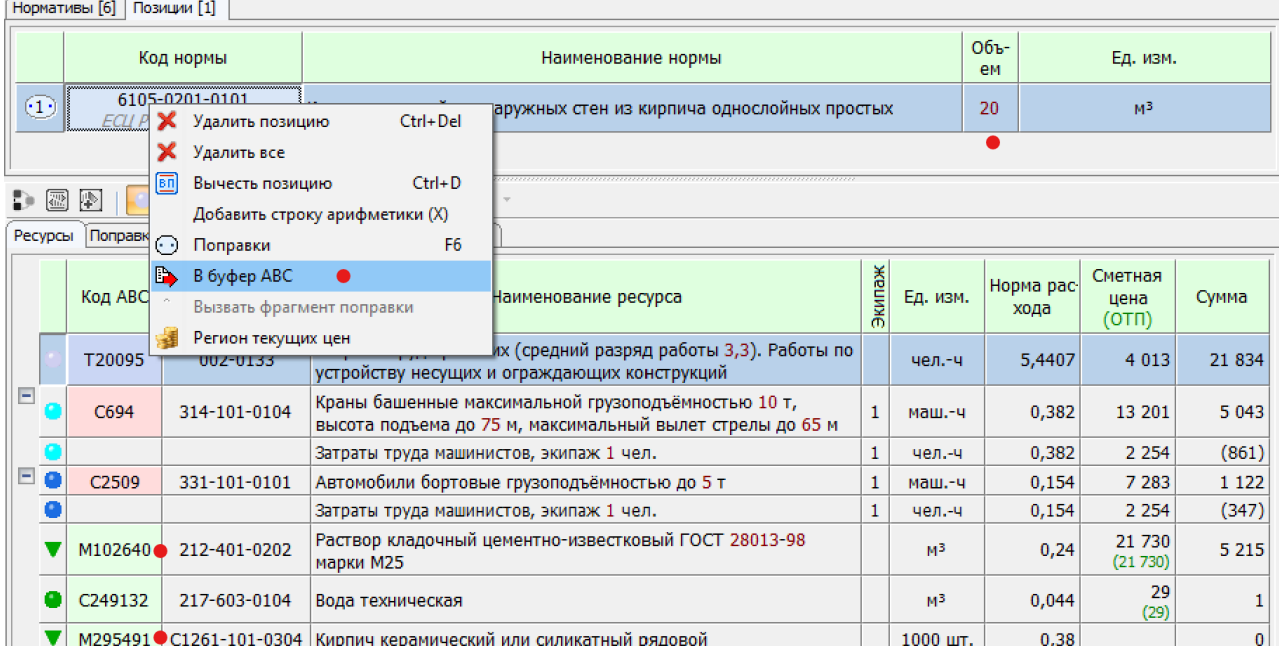

Значками треугольника отмечены ресурсы, которые будут выноситься за позицию.

В текстовом редакторе имеем некоторые начальные исходные данные: Э2500'Q9Ж5'Ц8Н2ХМШ1В1+РБ''5.18'''''\*

Ю''Школа № 77 с ЕСЦ'77250-2023'7250-2'котельная'РЧ'6'2-1-1'строительство котельной'РЧ''в текущих ценах на 01.01.2021\* **Р Стены\***

К\*

Производим вставку из буфера АВС, исходные данные получают вид:

Э2500'Q9Ж5'Ц8Н2ХМШ1В1+РБ''5.18'''''\* Ю''Школа № 77 с ЕСЦ'77250-2023'7250-2'котельная'РЧ'6'2-1-1'строительство котельной'РЧ''в текущих ценах на 01.01.2021\* **Р Стены\*** У6105-201-101(РМ102640)(РМ295491)(КРЗП=1)'20''Кладка однослойных наружных стен из кирпича однослойных простых'м3\* С1212-401-0202(КLink=У6105-201-101 LinkR=102640)'0,24.20''Раствор кладочный цементноизвестковый ГОСТ 28013-98 марки М25'м3\* С1261-101-0304(КLink=У6105-201-101 LinkR=295491)'0,38.1000.20''Кирпич керамический или силикатный рядовой'1000 шт.\* К\*

Вставилась работа с шифром АВС У6105-201-101, в обоснование которой внесены три поправки:

(РМ102640) – удалить из работы ресурс с кодом АВС 102640 (раствор);

(РМ295491) – удалить из работы ресурс с кодом АВС 295491 (кирпич);

(КРЗП=1) – пометить, что эта работа обработана функцией «Ресурсы за позицию» (РЗП=1).

За работой добавлены две строки АВС с вынесенными ресурсами: С1212-401-0202(КLink=У6105-201-101 LinkR=102640)'0,24.20''Раствор кладочный цементноизвестковый ГОСТ 28013-98 марки М25'м3\* С1261-101-0304(КLink=У6105-201-101 LinkR=295491)'0,38.1000.20''Кирпич керамический или силикатный рядовой'1000 шт.\*

Объемы ресурсов рассчитаны автоматически на основании объема работы, расхода ресурса и коэффициента кратности измерителя ресурса. В обоснование позиции вынесенного материала добавляется поправка «К», связывающая этот вынесенный ресурс с позицией работы, из которой он был вынесен во избежание повторного вынесения.

(КLink=У6105-201-101 LinkR=102640), где: (К – поправка типа «комментарий», Link=У6105-201-101 - вынесенный ресурс связан с работой У6105-201-101, LinkR=102640 – связанный ресурс имеет код АВС 102640 ) – закрытие поправки типа «К».

Далее вынесенные ресурсы заменяются (при необходимости) на принятые в проекте.

Реализованные в редакции 2023.4 средства позволяют организовать работу по составлению новой локальной сметы (формированию исходных данных) в соответствии со следующими рекомендациями:

- 1. Первым этапом в исходные данные включаются только работы с объемами, соответствующими проекту (формируется только ведомость объемов работ). При этом можно сразу использовать режим автоматического вынесения ресурсов за позицию.
- 2. Вторым этапом выносятся за позицию все ресурсы, подлежащие вынесению. Уже вынесенные ресурсы повторно не выносятся.
- 3. Третьим этапом производится замена ресурсов (материалов) на соответствующие проекту.

Эта рекомендуемая технология одинаково распространяется как на работы, включаемые из сборников ЕСЦ, так и на работы, включаемые из ЭСН. Методические положения по применению в локальных сметах как позиций ЕСЦ, так и позиций ЭСН едины.

Кроме того, при проверке смет, составленных по методике приказа № 223, проверяющий будет сравнивать стоимость работы с показателем стоимости единичной сметной цены и по этой причине лучше учитывать «неучтенные» позиции материалов отдельными позициями в локальных сметах, следующими сразу за работой, в которой они применяются.

## **3. Выпуск объектных смет**

В методических подходах по выпуску объектных смет новшеством является введение разделов в объектных сметах. Отнесение локальных смет к разделу объектной сметы описано в п 1.3 настоящего документа.

Собственно выпуск объектной сметы состоит в выборе нужного объекта в «Стройках», далее правым кликом вызывается контекстное меню, в котором выбирается «Объектная смета».

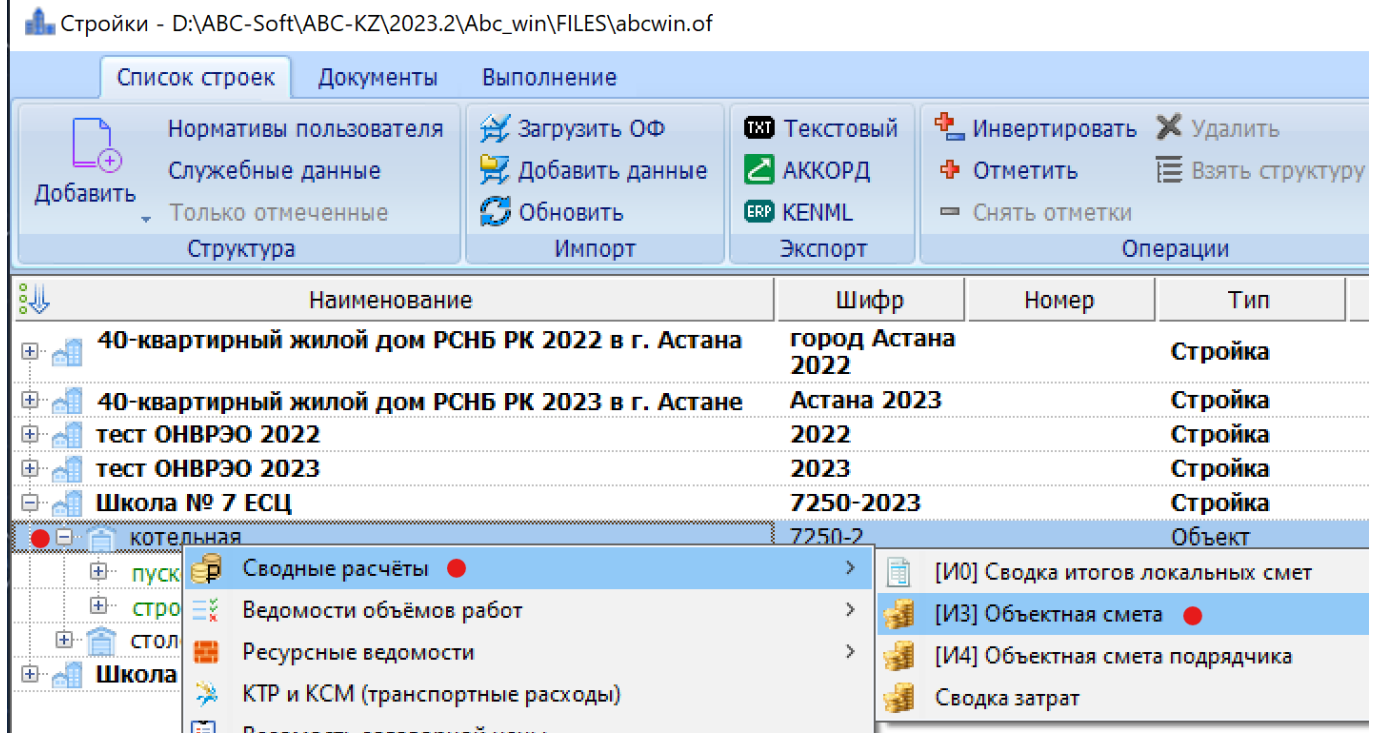

или

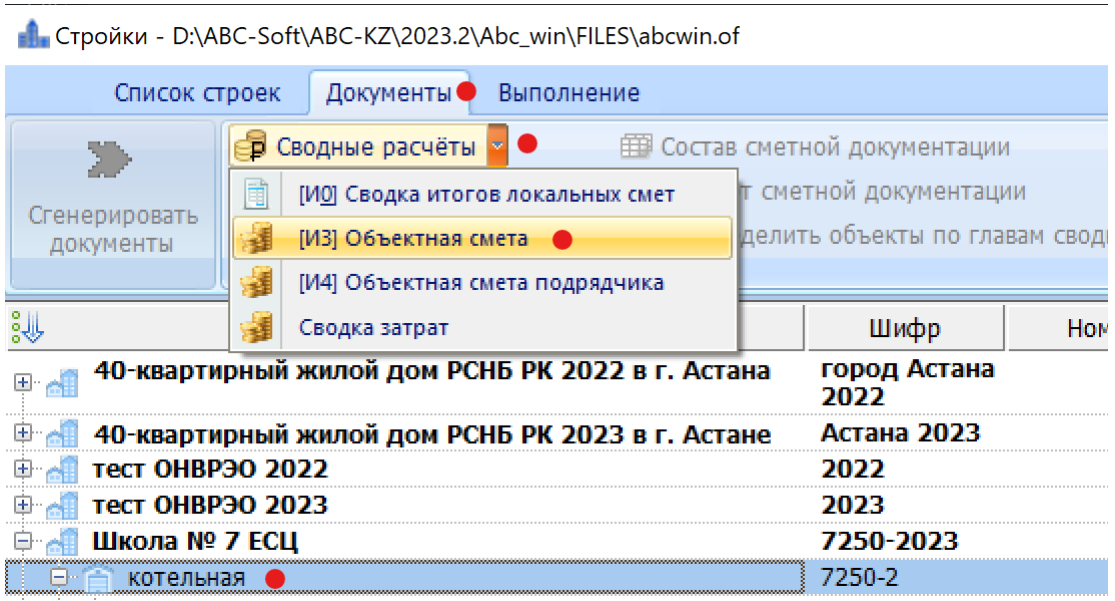

## **4. Формирование сводного сметного расчета стоимости строительства**

В соответствии с «Порядком определения стоимости строительства…» сводный сметный расчет стоимости строительства (ССРСС) содержит 3 части.

Каждая из частей при продолжительности строительства более одного года предполагает применение индексирования на предстоящие годы в соответствии с «Индексами стоимости для строительства (НДЦС РК 8.04-07-2022)».

Методика формирования результатов расчета ССРСС уточняется и в следующих редакциях ABC-KZ будет оперативно уточняться с помощью выпусков дополнений и изменений к существующей редакции или выпуском нового модифицированного варианта редакции.

Выпуск ССРСС осуществляется после готовности всех локальных смет по стройке (проекту) с условием отнесения каждой локальной сметы к главе ССРСС, которое выполняется при разработке каждой конкретной локальной сметы.

Для выполнения ССРСС в функционале «Стройки» выбирается нужная, далее правым кликом на ней или в меню «Документы» выбирается «Сметный расчет стоимости строительства и сводный сметный расчет» (по приказу № 249) или «Сводный сметный расчет стоимости строительства 2023» (по приказу № 223).

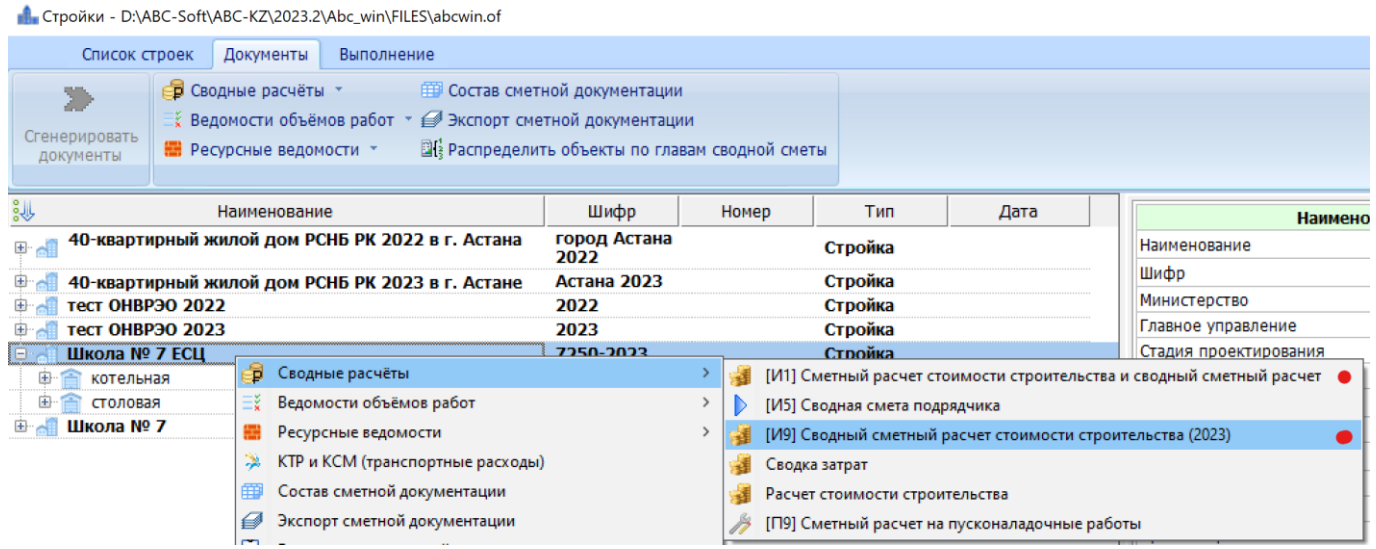

#### - Стройки - D:\ABC-Soft\ABC-KZ\2023.2\Abc\_win\FILES\abcwin.of Список строек Документы Выполнение **ЕВРЕМ** Состав сметной документации **В** Сводные расчёты - 0 [И1] Сметный расчет стоимости строительства и сводный сметный расчет 蘳 Сгенерировать иеты [И5] Сводная смета подрядчика D документы [И9] Сводный сметный расчет стоимости строительства (2023) 謹 ره<br>ويا Сводка затрат Тип 蘳 40-кварти -Расчет стоимости строительства 国会 Стройка [П9] Сметный расчет на пусконаладочные работы ⊕ ⊿∥ 40-квартиј Стройка **D** All тест ОНВРЭО 2022 2022 Стройка **E-All тест ОНВРЭО 2023** 2023 Стройка Школа № 7 ЕСЦ • 7250-2023 Стройка 中含 котельная 7250-2 Объект

Сводные сметный расчет стоимости строительства (ССРСС) формируется в два этапа:

- предварительный;

- расчетный.

Второй вариант вызова:

Такая схема обусловлена принятой методикой формирования части 3 ССРСС.

Формирование части 1 ССРСС «Проектирование» осуществляется заполнением пользователем сведений об обосновании и размерах затрат.

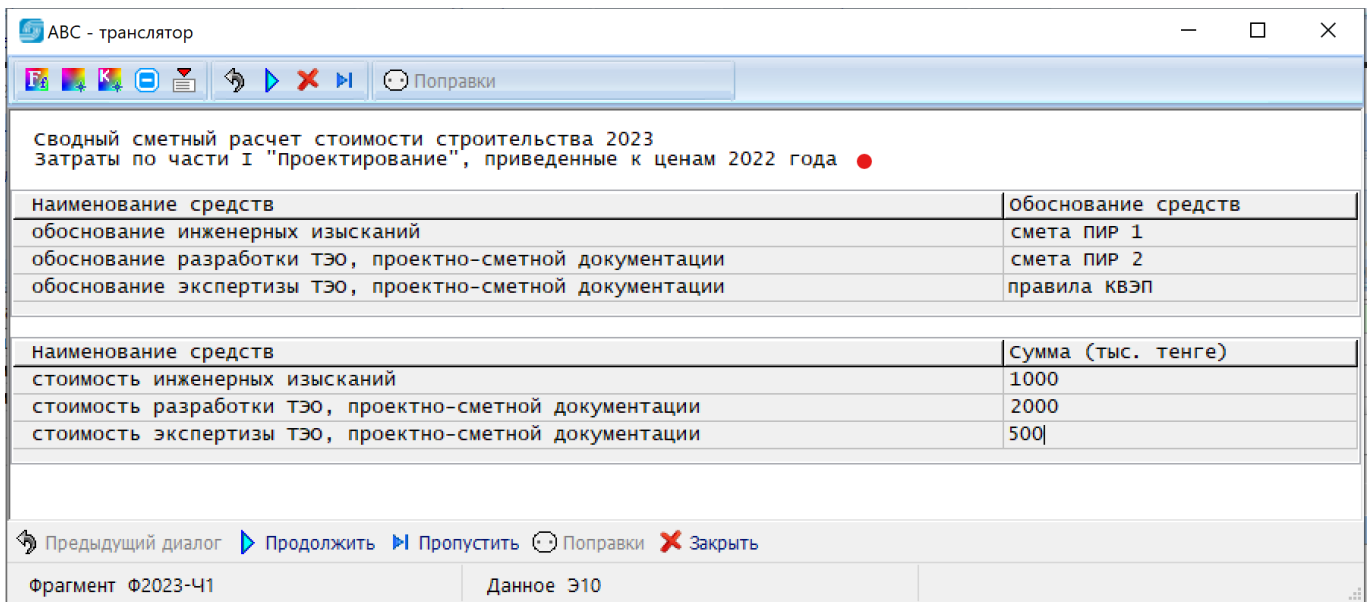

При формировании части 2 «Строительство» следуют запросы на год и квартал расчета локальных смет, о продолжительности строительства в годах и квартале начала строительства, о распределении (заделе) по годам строительства.

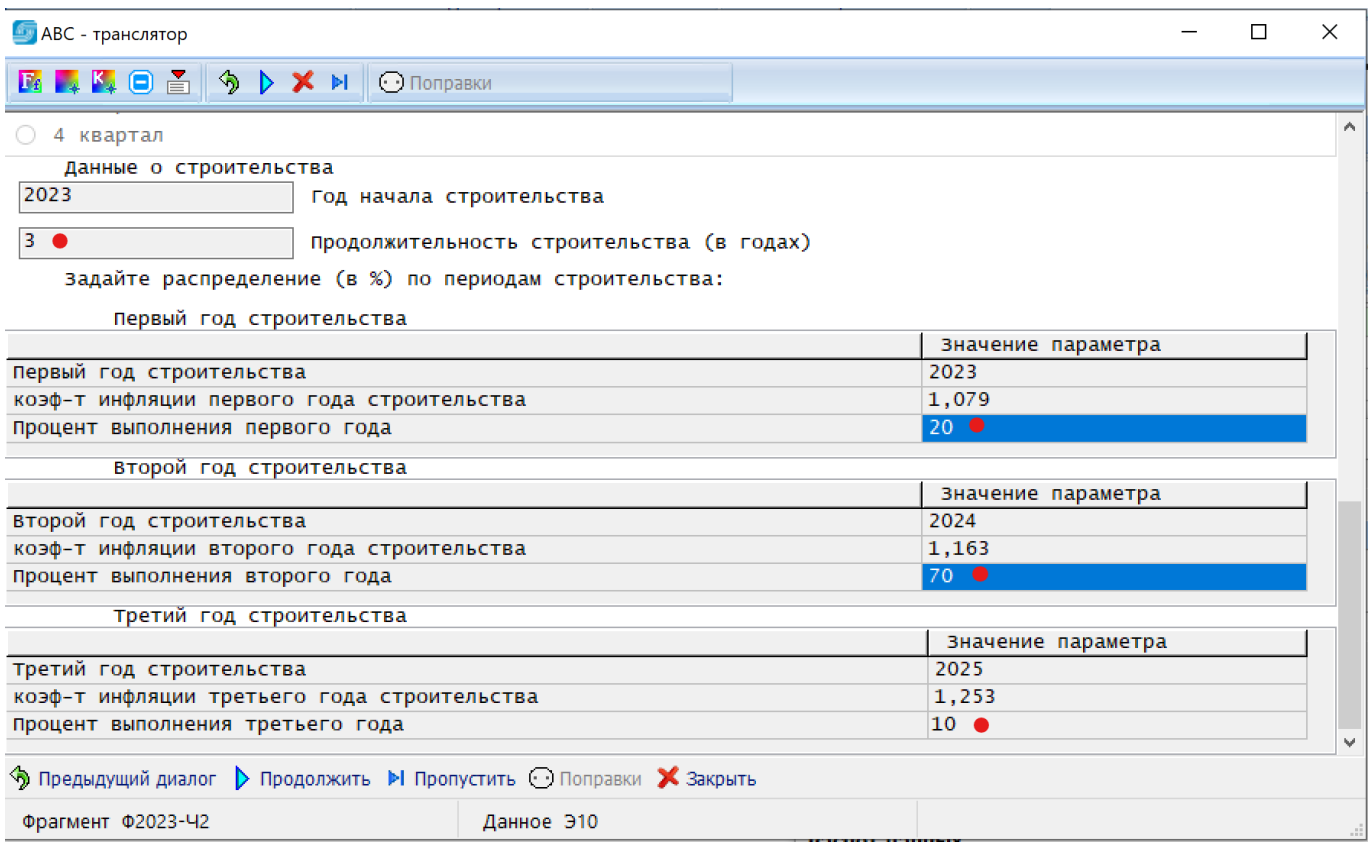

Далее для формирования главы 8 ССРСС в части нормы общеплощадочных затрат на организацию и управление строительством пользователю предоставляется возможность выбора вида строительства:

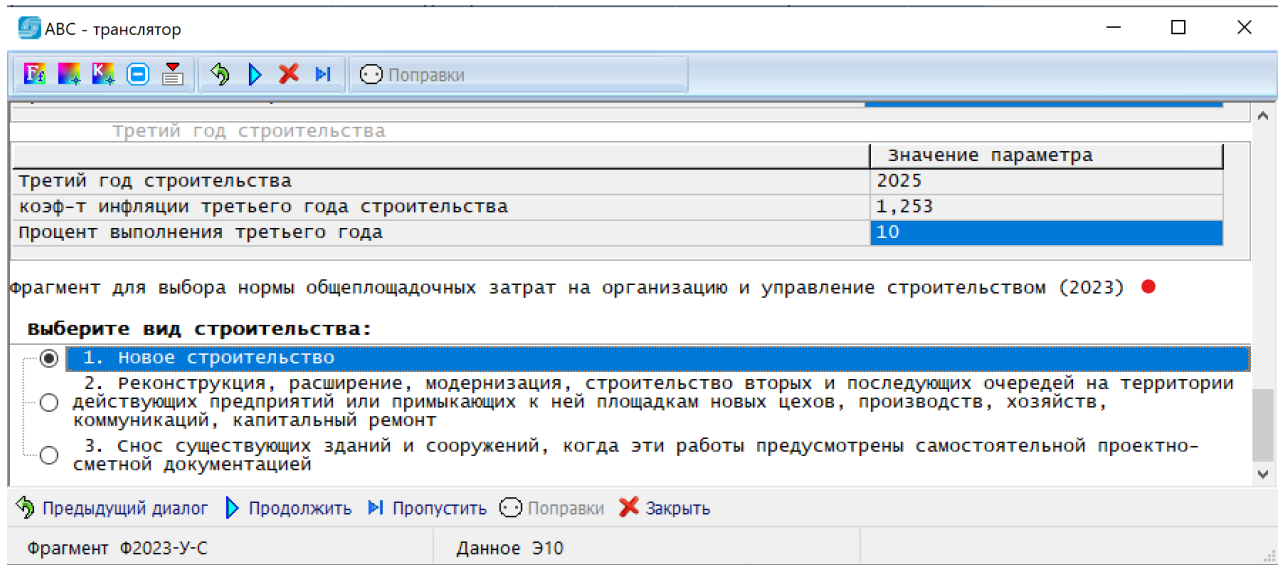

# Последовательным выбором вариантов (диалогом) пользователь получает нужную норму.

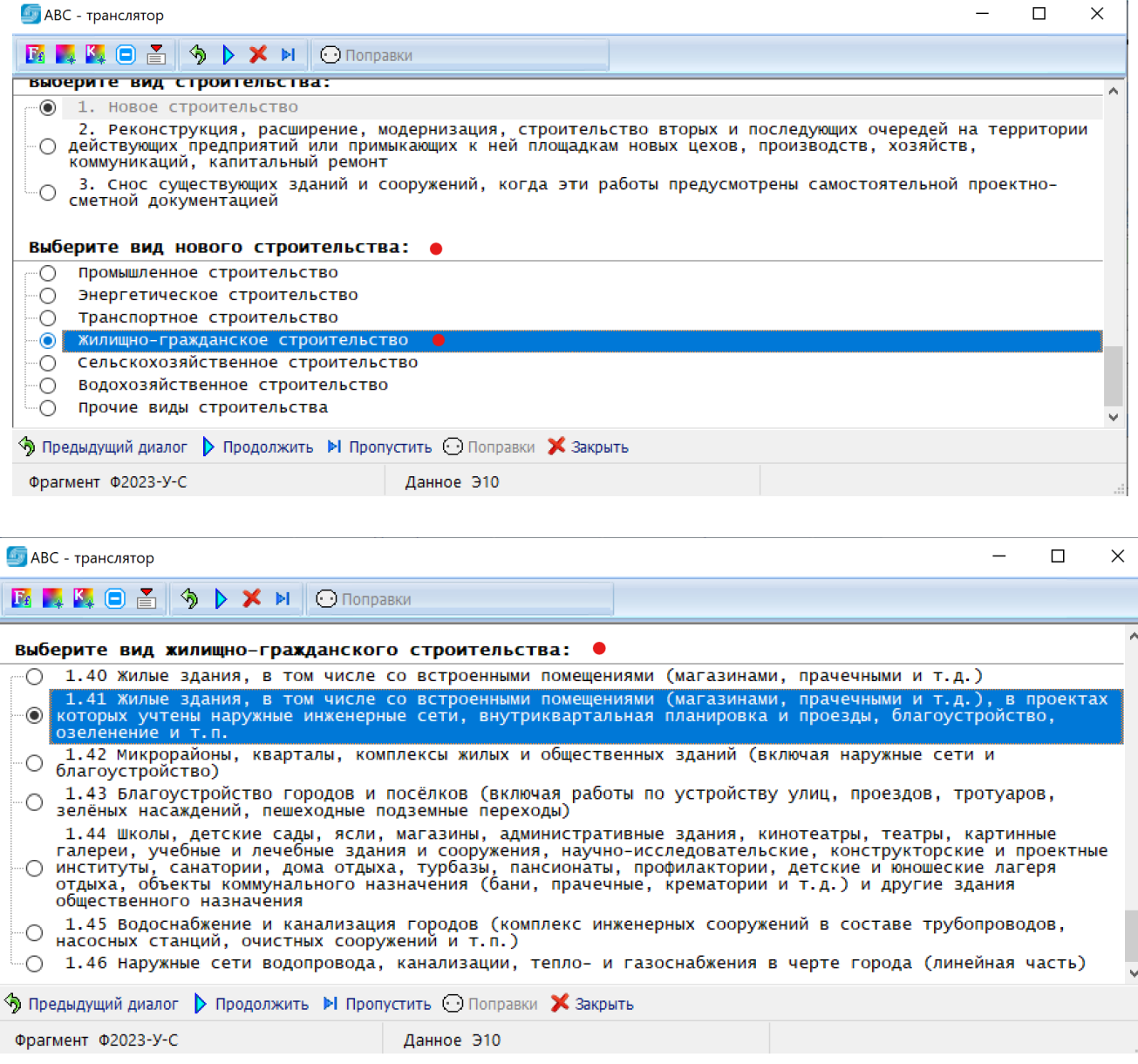

Далее пользователь выбирает норму непредвиденных работ и затрат в соответствии со стадией проектирования и видом строительства:

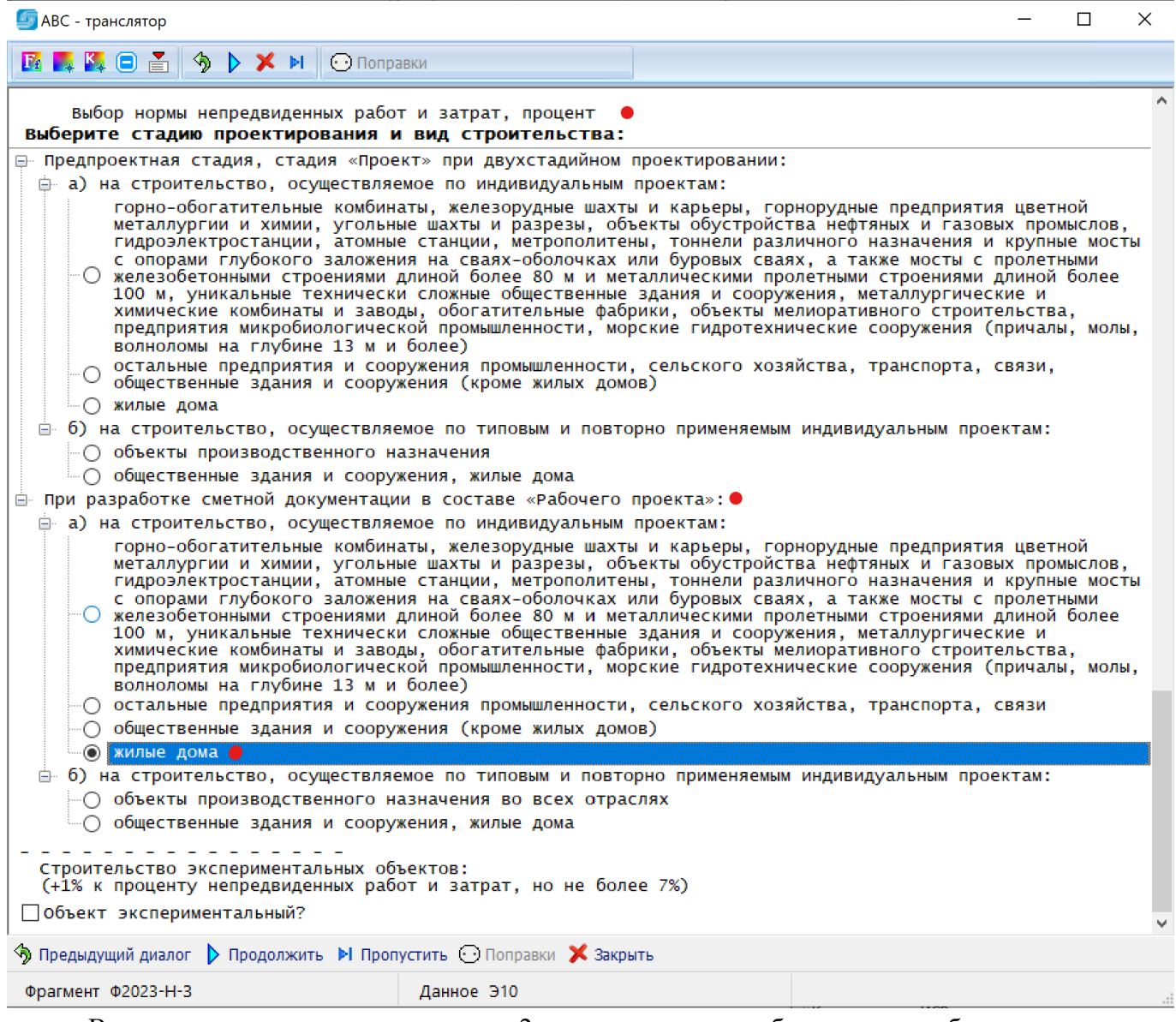

В завершении диалога по части 2 пользователю отображаются выбранные нормы с возможностью их ручной корректировки.

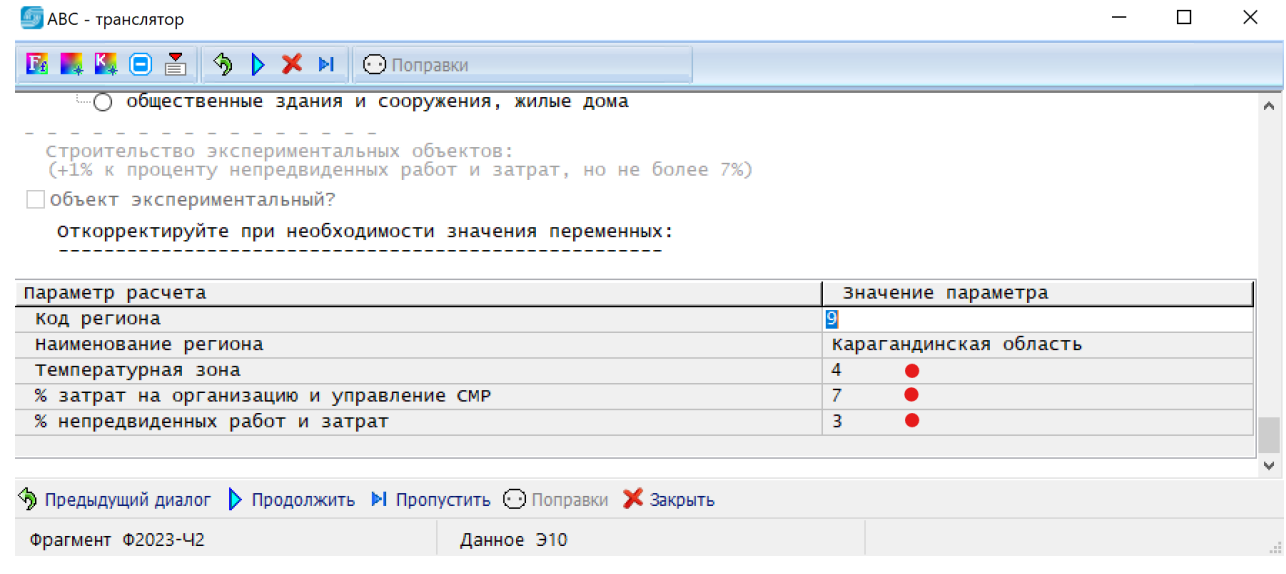

По главе 8 ССРСС также запрашиваются данные о зоне экологического бедствия или радиационного риска, отображаются выбранная норма затрат на организацию и управление строительством, норма затрат на ликвидацию снежных заносов (только для 4 температурной зоны) и предоставляется возможность заполнения других видов затрат (в тыс. тенге), включаемых в главу 8 ССРСС.

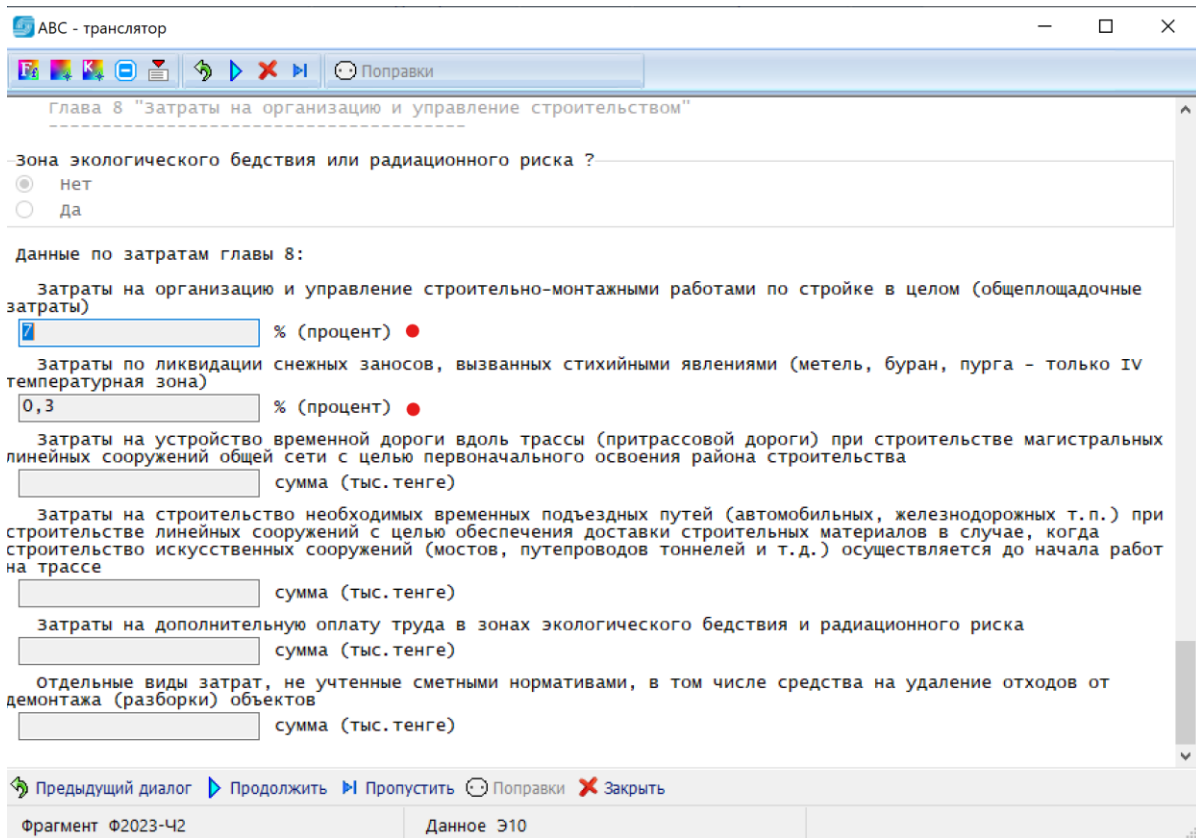

Далее следует запрос на затраты, связанные с решениями проекта организации строительства (ПОС), в соответствии с НДЦС РК 8.04-09-2022, п. 5.1.2.

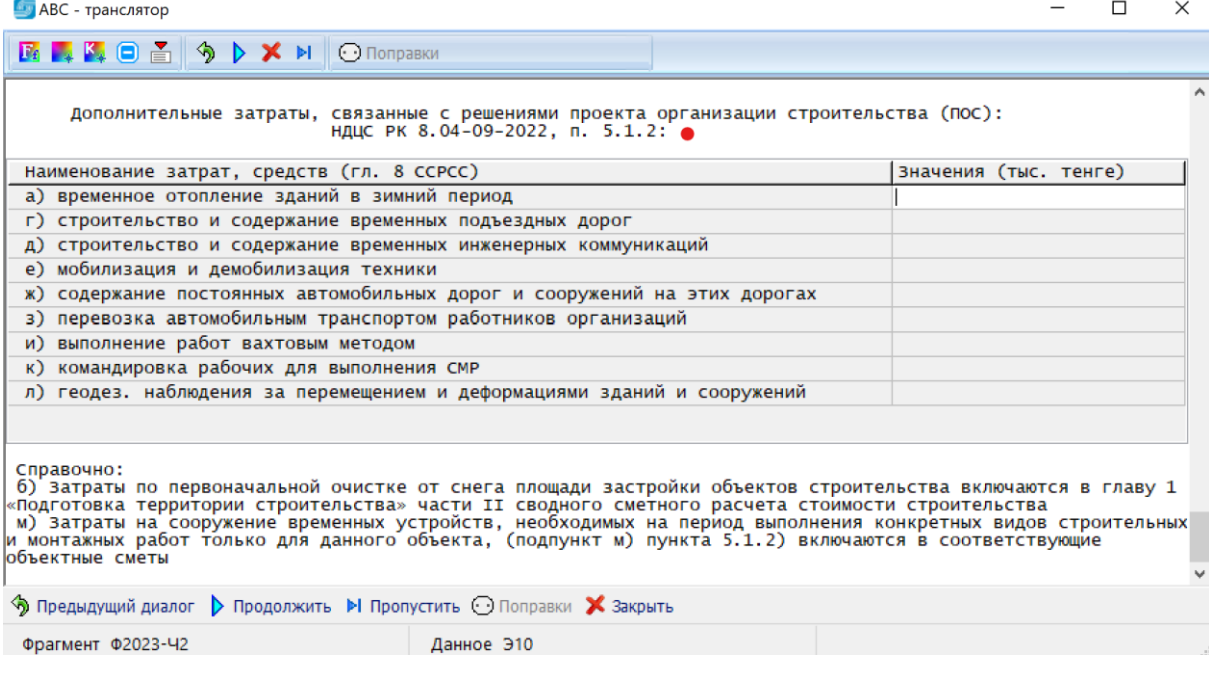

В завершении диалога по главе 8 ССРСС следует вопрос по дополнительным, неучтенным диалогом затратах к главе 8, отображаются выбранные в диалоге проценты непредвиденных затрат, процент сметной прибыли и процент НДС.

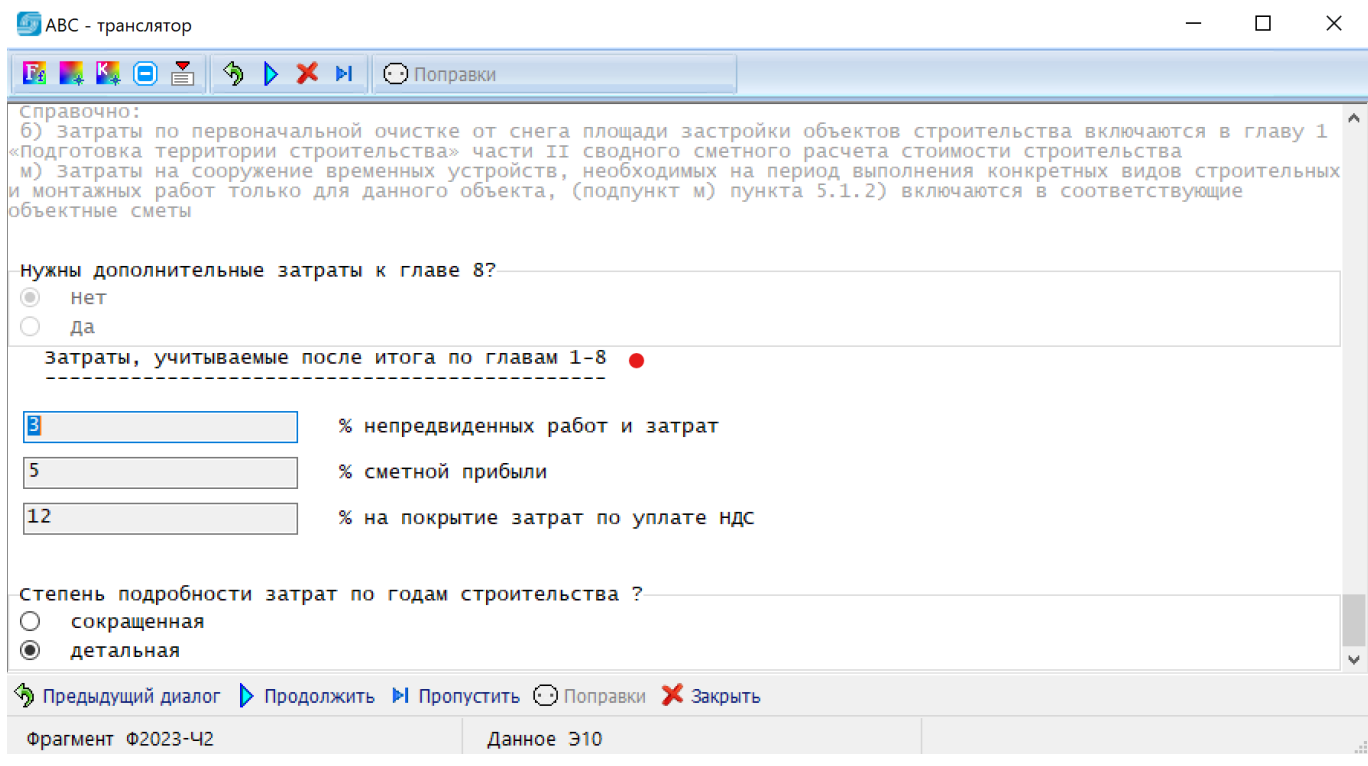

По части 3 «Инжиниринговые услуги» на первом этапе следует ввести приблизительную стоимость строительства (с точностью до миллиарда тенге), которая будет использоваться для выбора нормы расходов заказчика на авторский надзор:

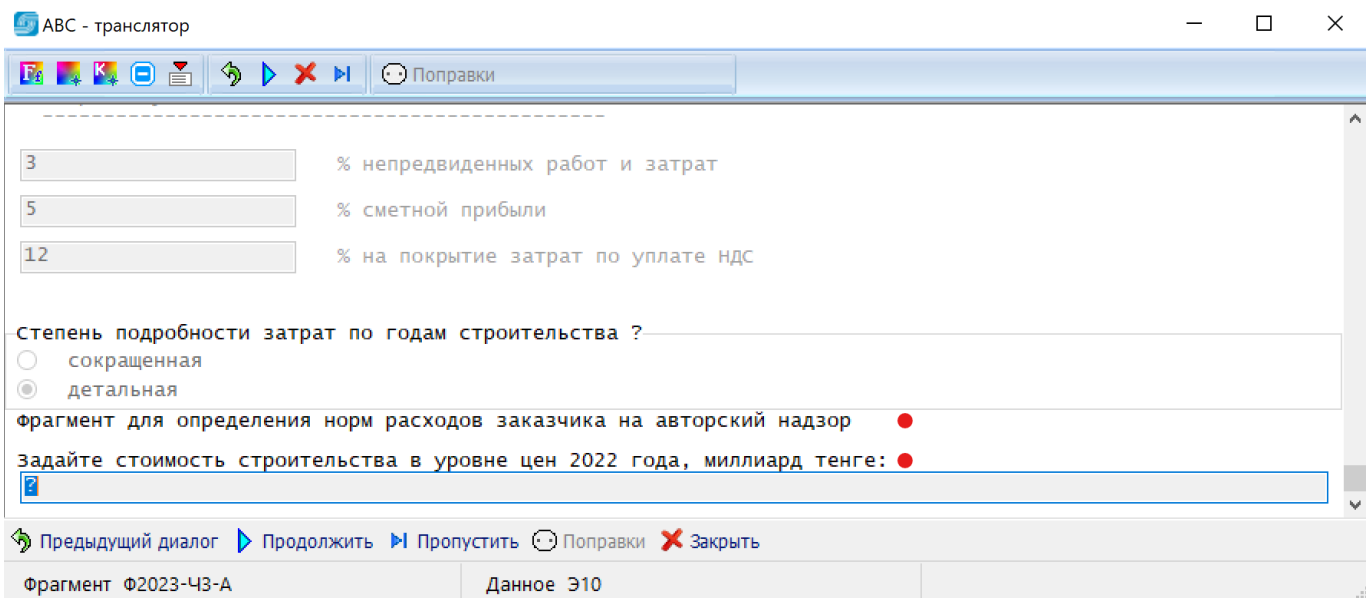

Для выбора нормы расходов заказчика на технический надзор необходимо ввести приблизительную стоимость строительно-монтажных работ (с точностью до миллиарда тенге):

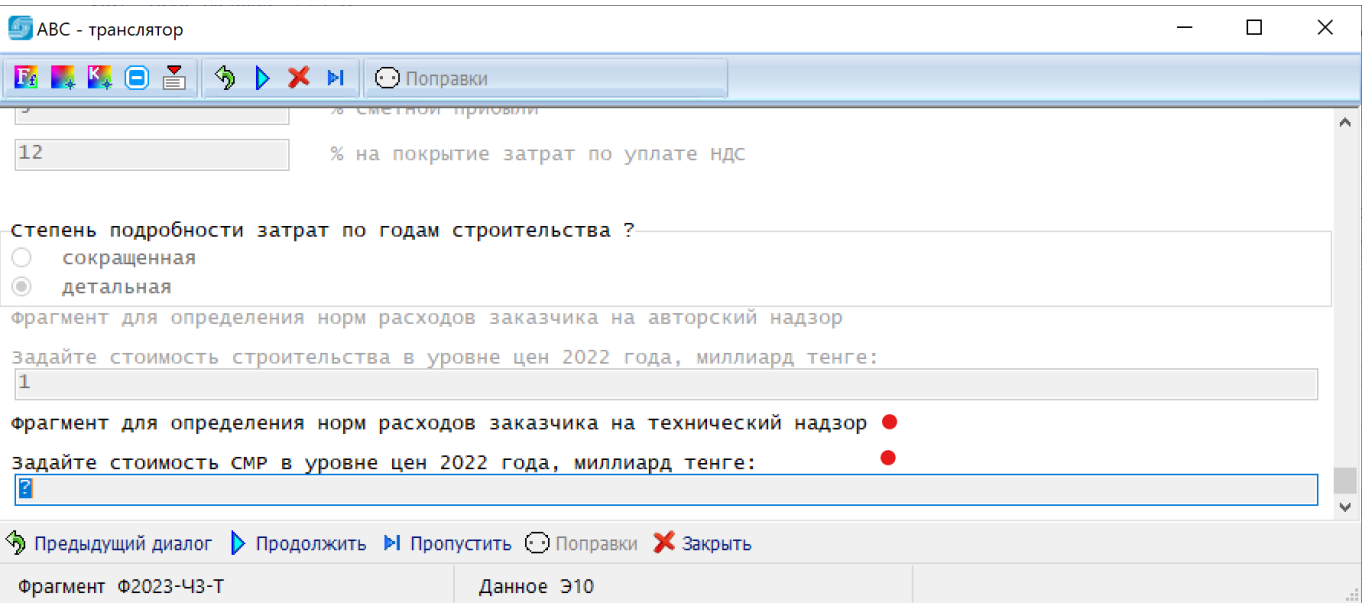

Для расчета нормы расходов заказчика на технический надзор необходимо ввести приблизительную стоимость оборудования (с точностью до миллиарда тенге):

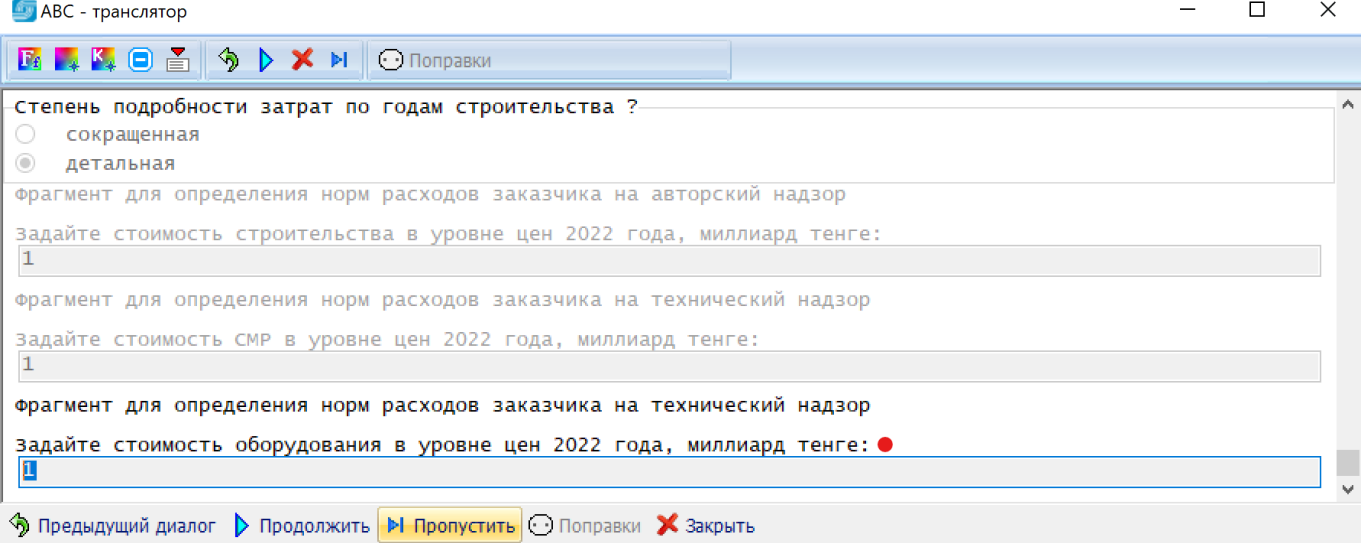

Далее следуют вопросы по заделам (долям) проведения инжиниринговых услуг по годам, о необходимости выполнения расчетов по управлению проектом (или казначейскому сопровождению), по авторскому надзору, по размеру командировочных затрат на авторский надзор и по назначению объекта:

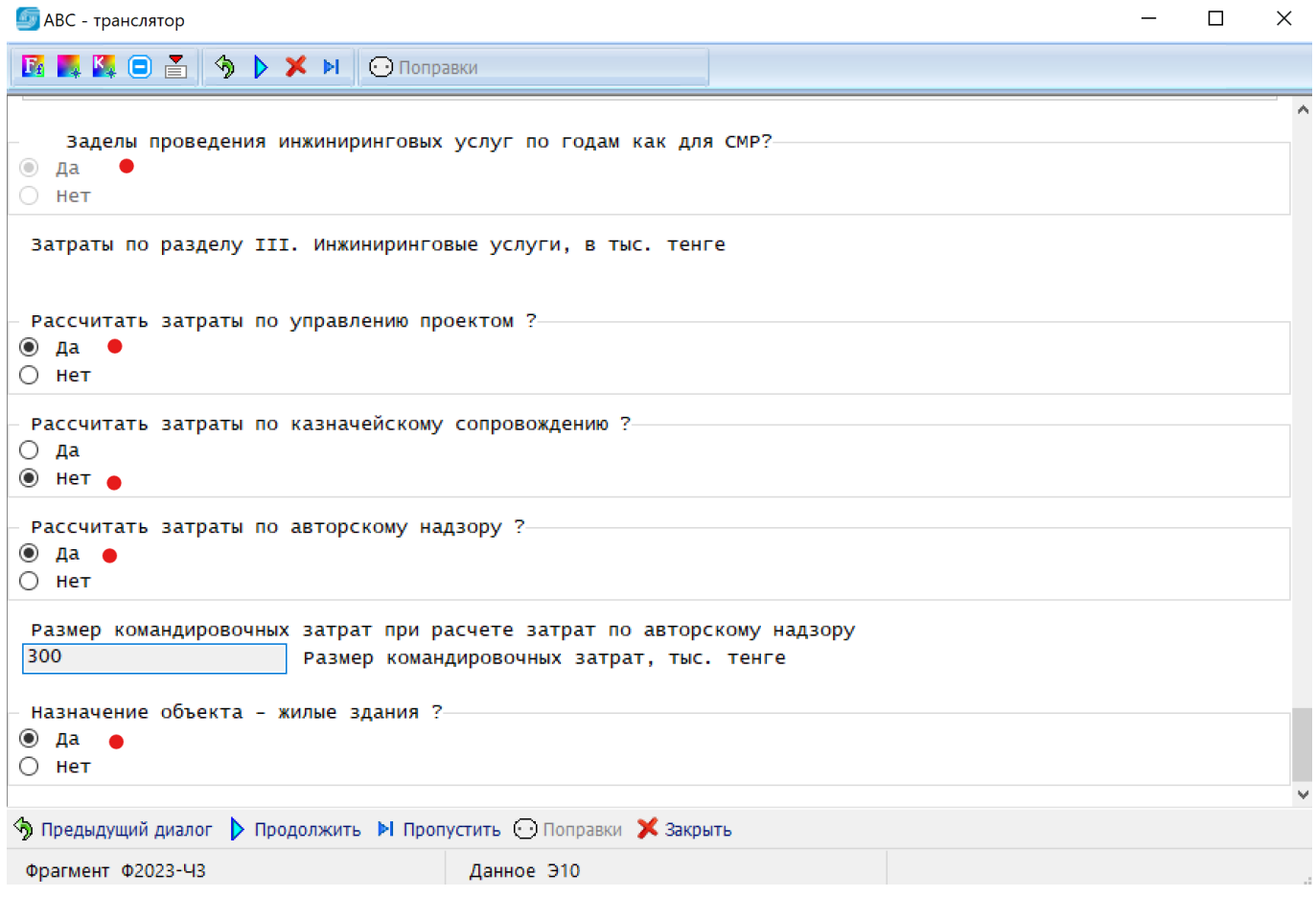

В заключительной части первого этапа отображаются выбранные (расчетные) нормы расходов заказчика на управление проектом, на технический надзор и на авторский надзор.

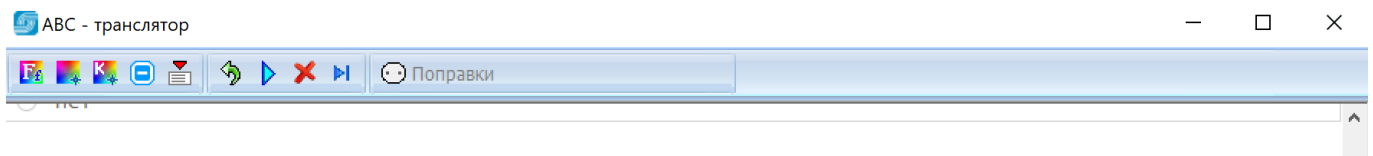

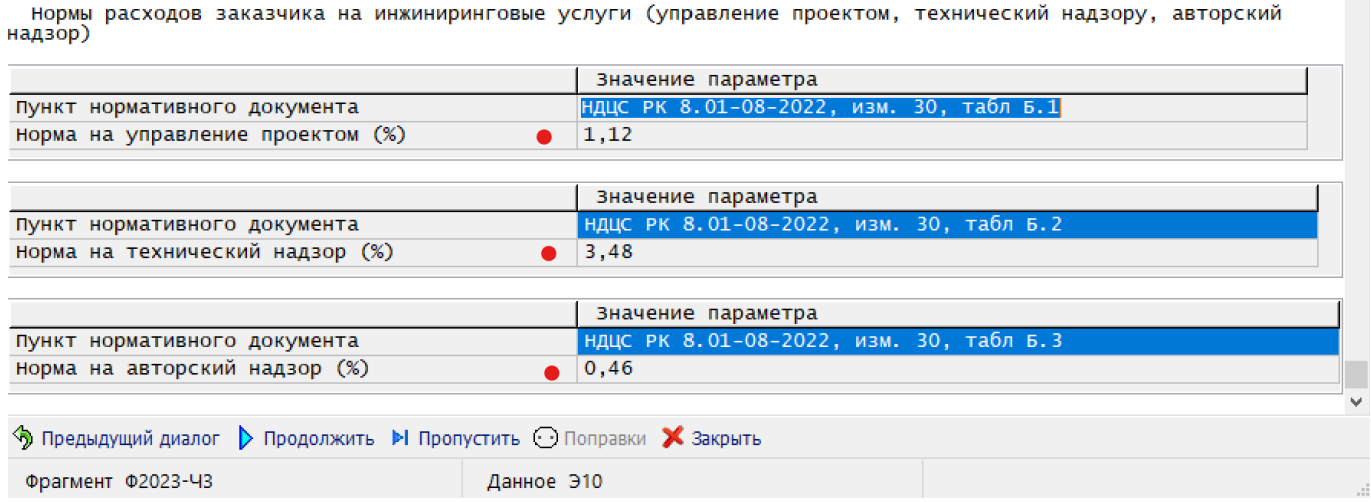

После завершения расчета (первого этапа) все сведения были записаны в служебные данные, и теперь необходимо провести повторный расчет ССРСС с использованием данных, полученных на этапе расчета 1 ССРСС. Для этого в функционале стройки необходимо включить

«Служебные данные», выбрать стройку, по которой был сделан предварительный расчет, в ней найти исходные данные (как правило, с минимальным номером), выделить эту строку, правым кликом вызвать контекстное меню и выполнить расчет.

 $\mathbb{R}^2$ 

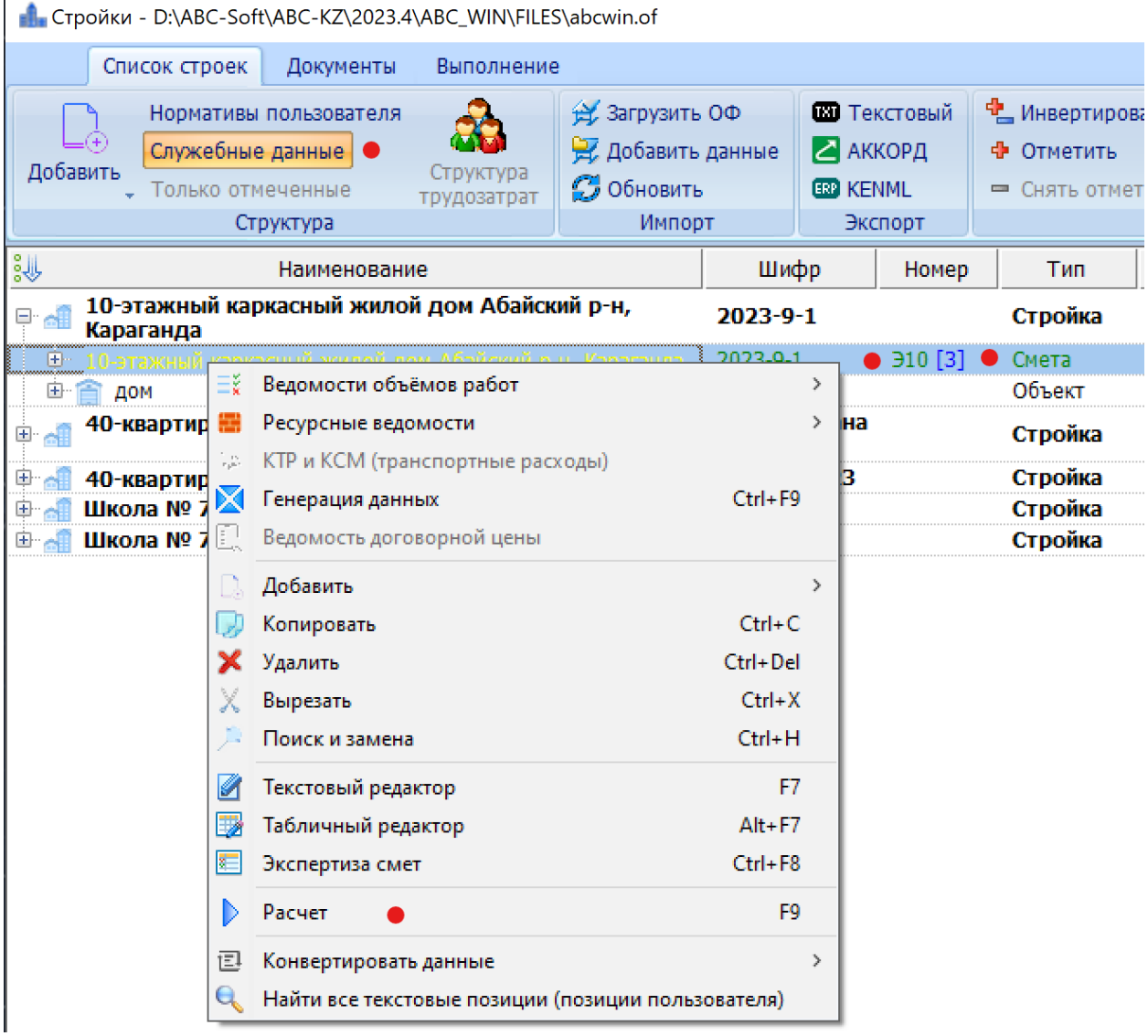

На втором этапе расчета будут заданы те же вопросы, но с отображением данных введенных на первом этапе. Последовательно подтверждая шаги (при необходимости можно корректировать свои данные) пользователь получает точный расчет. Перевыпуск ССРСС можно выполнять нужное количество раз.

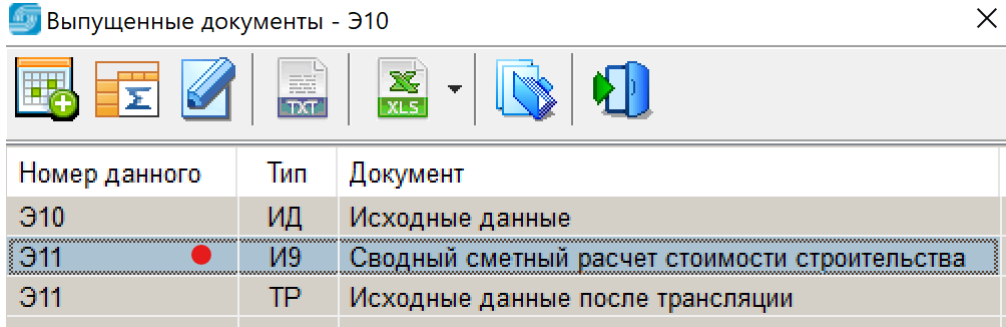

# **5. Дополнения в редакции 2023.4 ABC-KZ от 03.04.2023**

Доработки, выполненные в редакции 2023.4 включают:

- уточнения по выпуску сводных сметных расчетов стоимости строительства;

- внесение в сметно-нормативную базу для материалов и оборудования по сборнику и и по справочнику сметных цен информации о проценте заготовительно-складских расходов в соответствии с таблицей 3 в «Общих положениях по применению сметных цен в текущем уровне на строительные материалы, изделия и конструкции 2023 год».

#### Таблипа 3

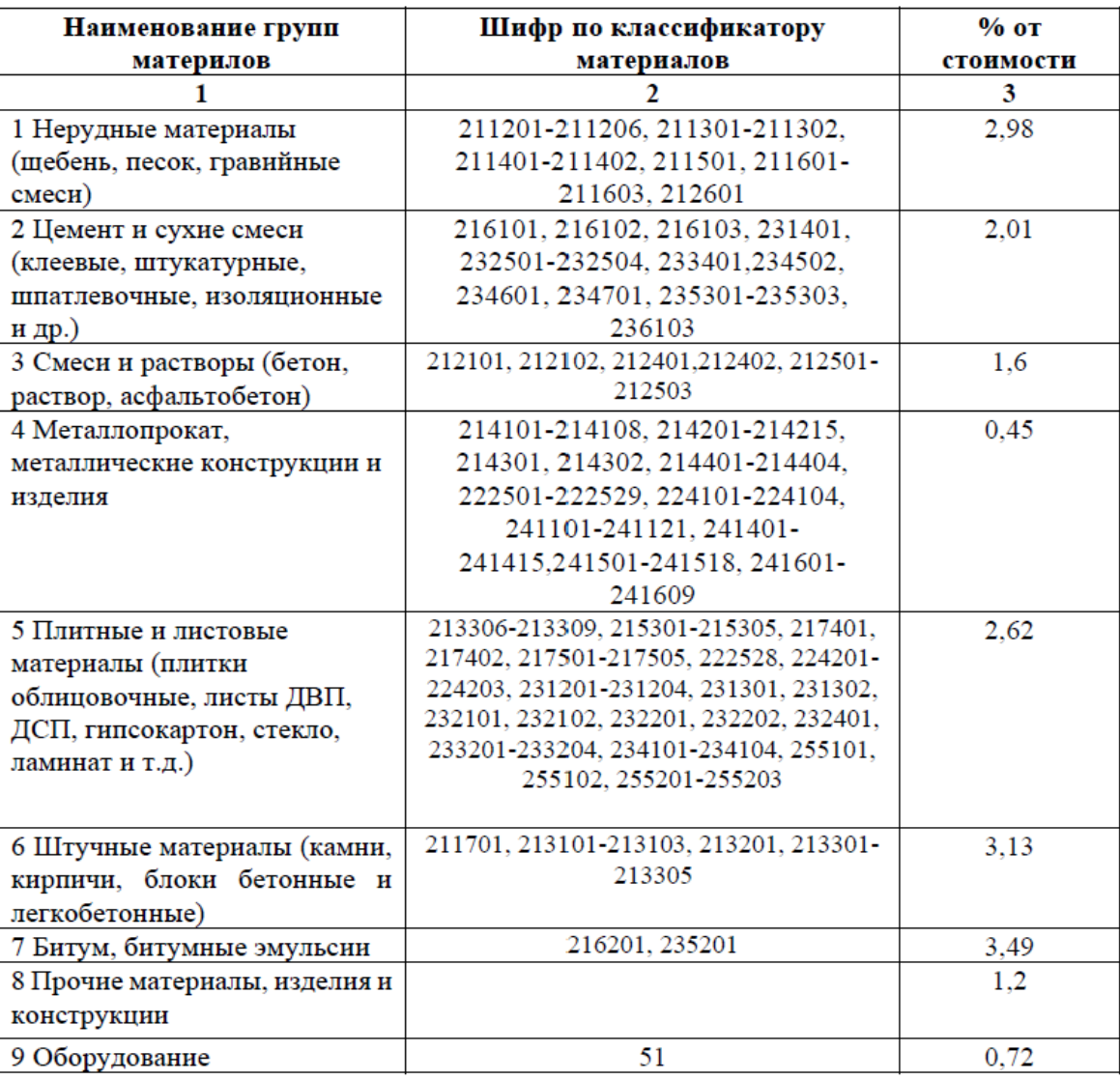

## Нормы заготовительно-складских расходов по видам материальных ресурсов

При выпуске калькуляций транспортных расходов и калькуляций стоимости материалов в форме КТР и КСМ отображаются нормы заготовительно-складских расходов (ЗСР).

Процент ЗСР читается из базы и автоматически подставляется всем материалам.

Одновременно ЗСР пересчитывается относительно отпускной цены, но изменённой цена будет считаться только в случае внесения других корректировок - транспорт, тара и упаковка и т.д.

Изменён стиль отображения значений, которые могут задаваться как процентом, так и готовой суммой. При корректировке значения если был задан процент, то корректировать предлагается его. Если пользователь задавал сумму, то корректируется она.

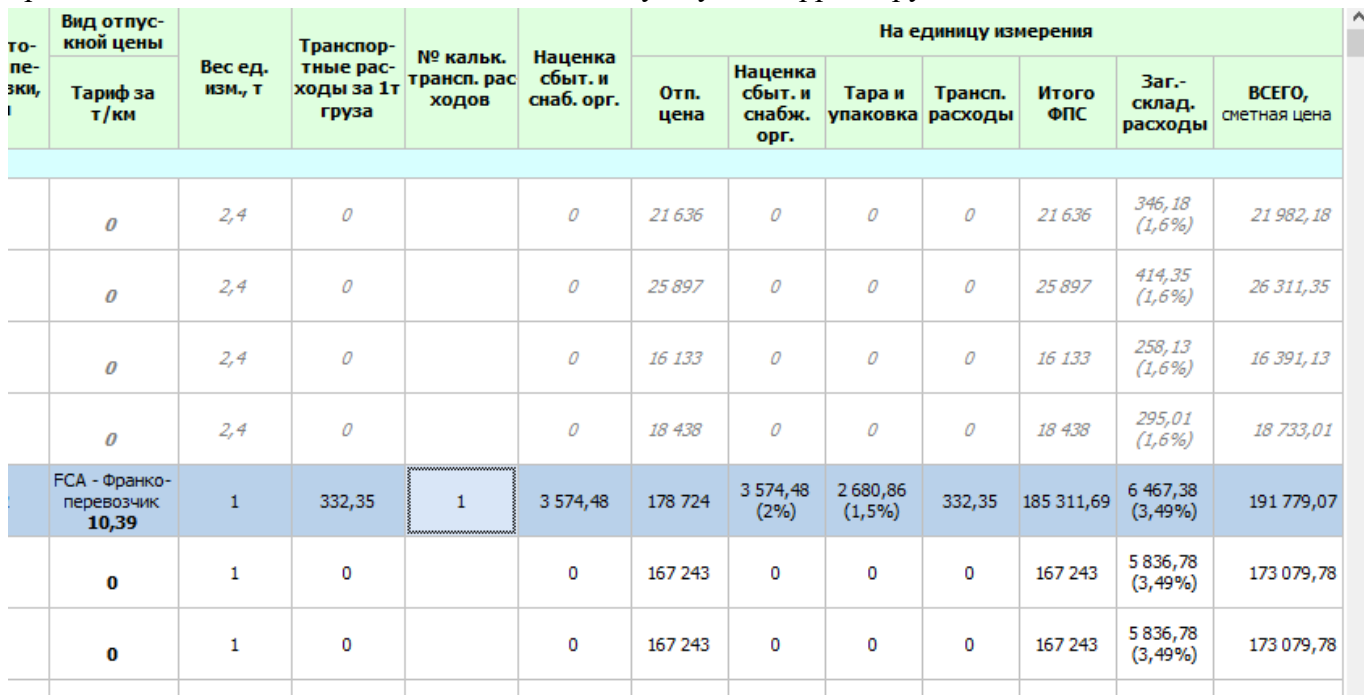

- изменен способ отображения материалов в КТР и КСМ. Таблицей 1 в «Общих положениях по применению сметных цен в текущем уровне на строительные материалы, изделия и конструкции 2023 год» задается перечень групп строительных материалов, для которых допускается корректировка сметной цены в части транспортных расходов.

#### ССЦ РК 8.04-08-2022

# Таблица 1 – Перечень групп строительных материалов, для которых допускается корректировка сметной цены в части транспортных расходов •

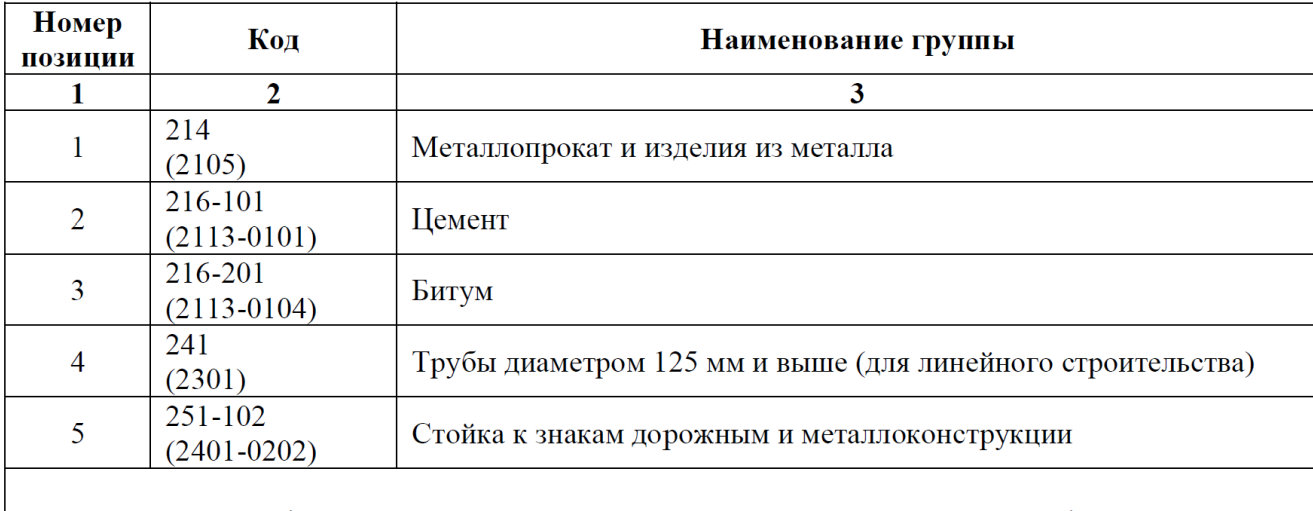

Примечание - В графе 2 приведен код материала в соответствии с новой классификацией, в скобках указан прежний код (не применяется).

Материалы, не входящие в перечень, отображаются курсивом при выбранном режиме в настройках КТР и КСМ «Отображать все.

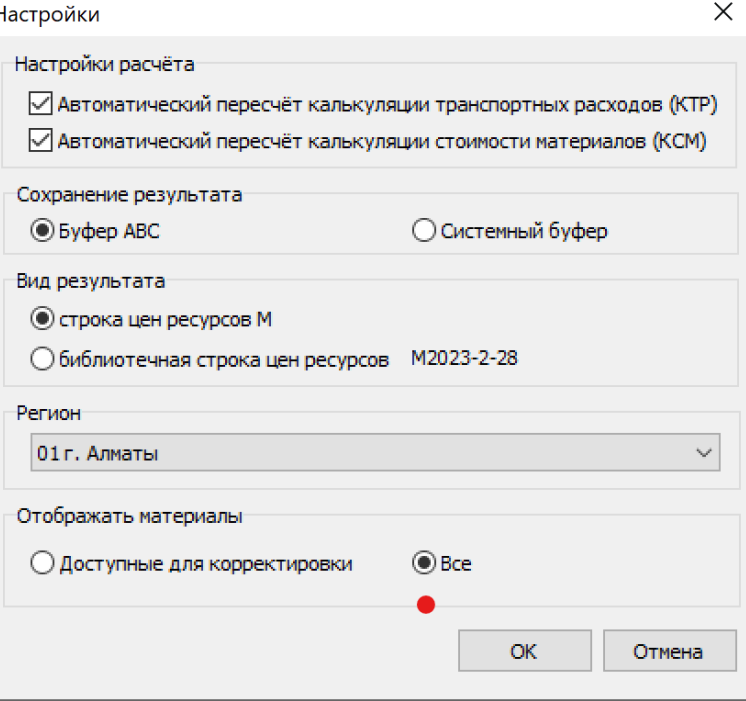

В подсистеме КТР и КСМ добавлена возможность отображения цен соседних регионов для материалов с отсутствующей отпускной ценой:

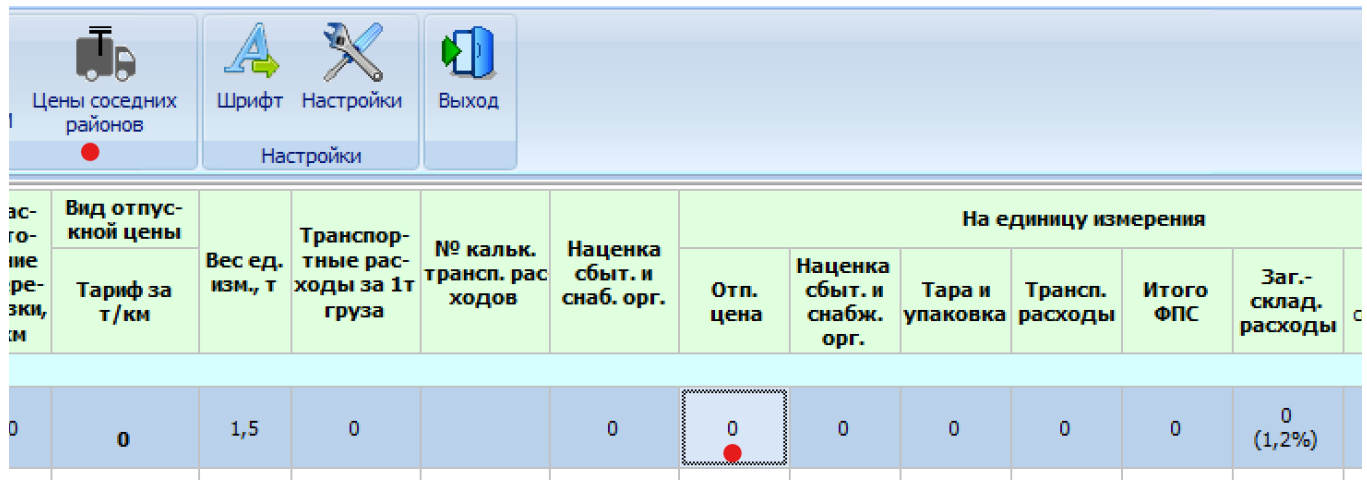

При нажатии на кнопку «Цены соседних регионов» (если она активна), появляется форма, отображающая все найденные отпусткные цены по соседним регионам:

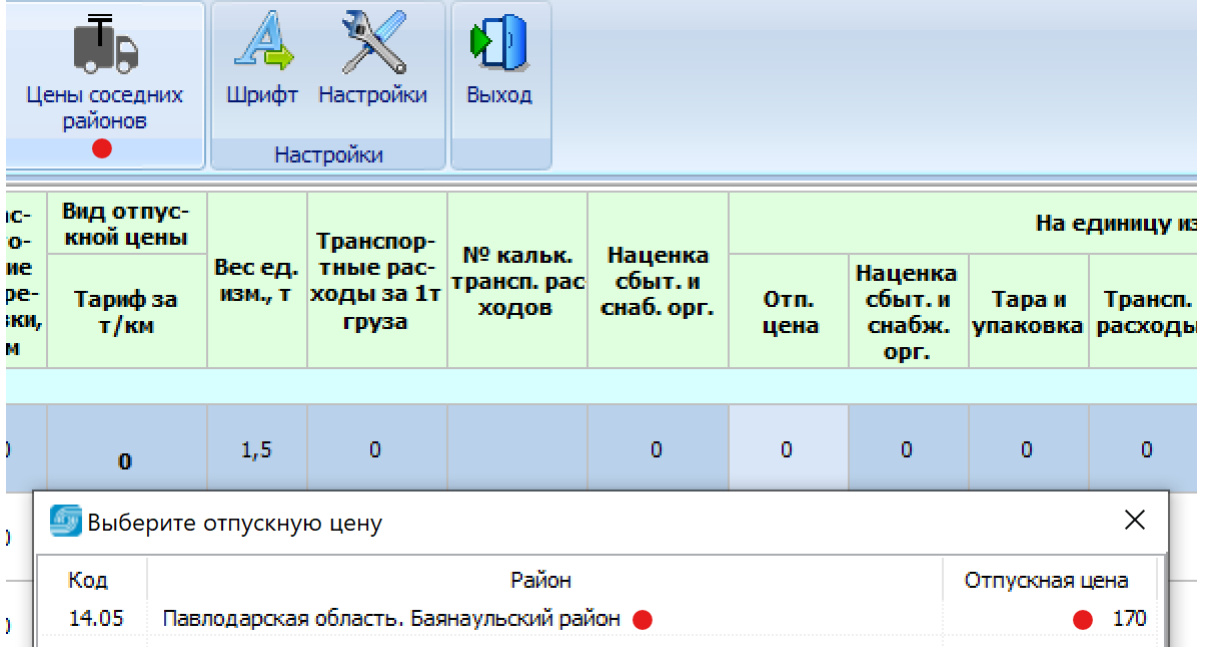

## **Уважаемые пользователи АВС!**

В редакции 2023.4 реализованы основные методические нововведения в нормативных документах по ценообразованию и сметам, введенные в действие с 1 января 2023 года.

Из-за большого объема доработок программного, нормативного и информационного обеспечения программного комплекса ABC-KZ, редакции 2023.4 планируется выпуск дополнений и изменений, которыми будут учитываться возникающие замечания и предложения.

Разработчики АВС выражают надежду, что выполненные наработки обеспечат решение новых задач, стоящих перед нашими пользователями, и выражают готовность к совместной работе по более совершенному и удобному состоянию АВС.

Будем весьма признательны за выявленные в процессе работы замечания и пожелания, направленные в наш адрес, и будем стараться оперативно их реализовывать.

Апрель 2023 г.